# **TABLE OF CONTENTS**

<span id="page-0-0"></span>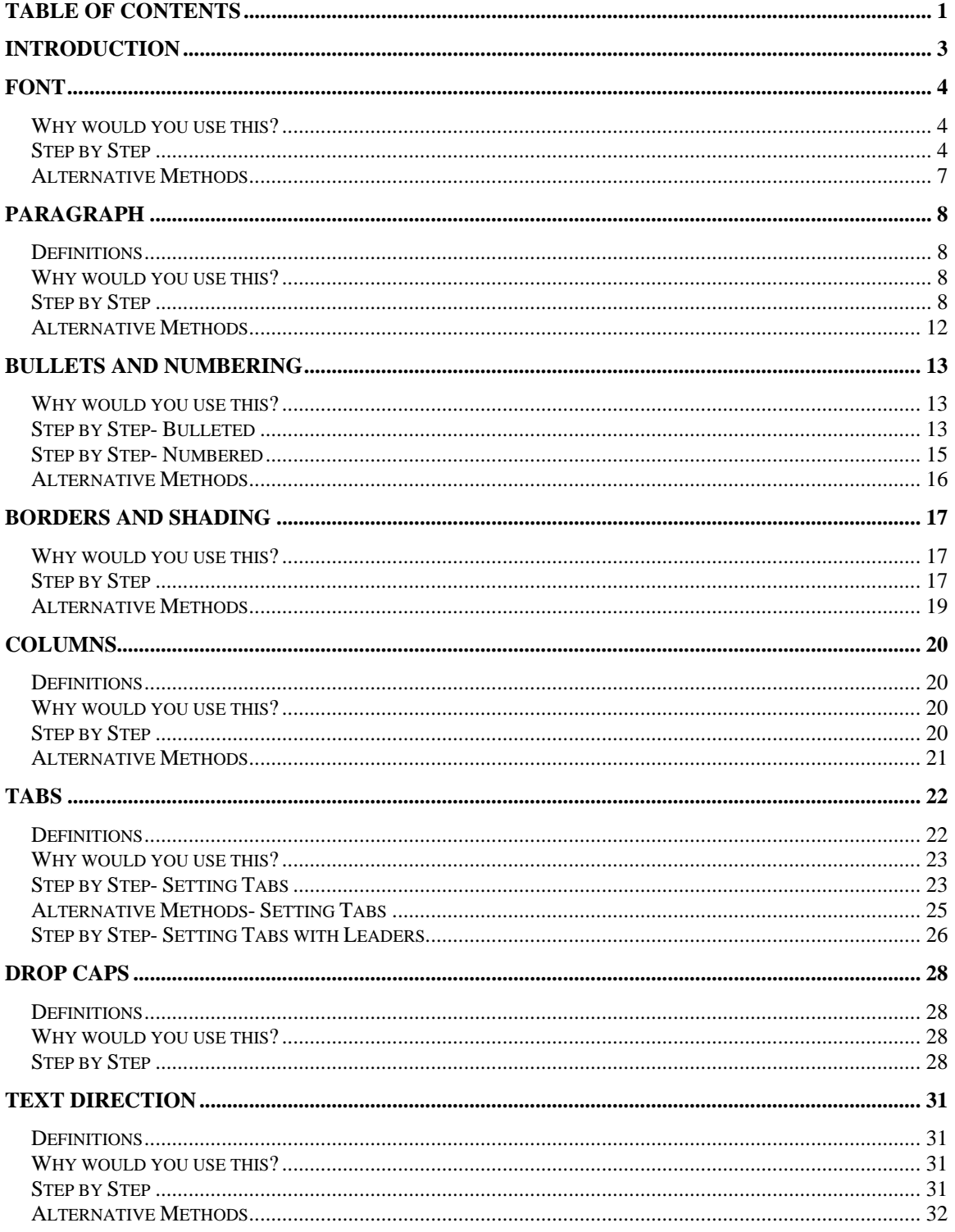

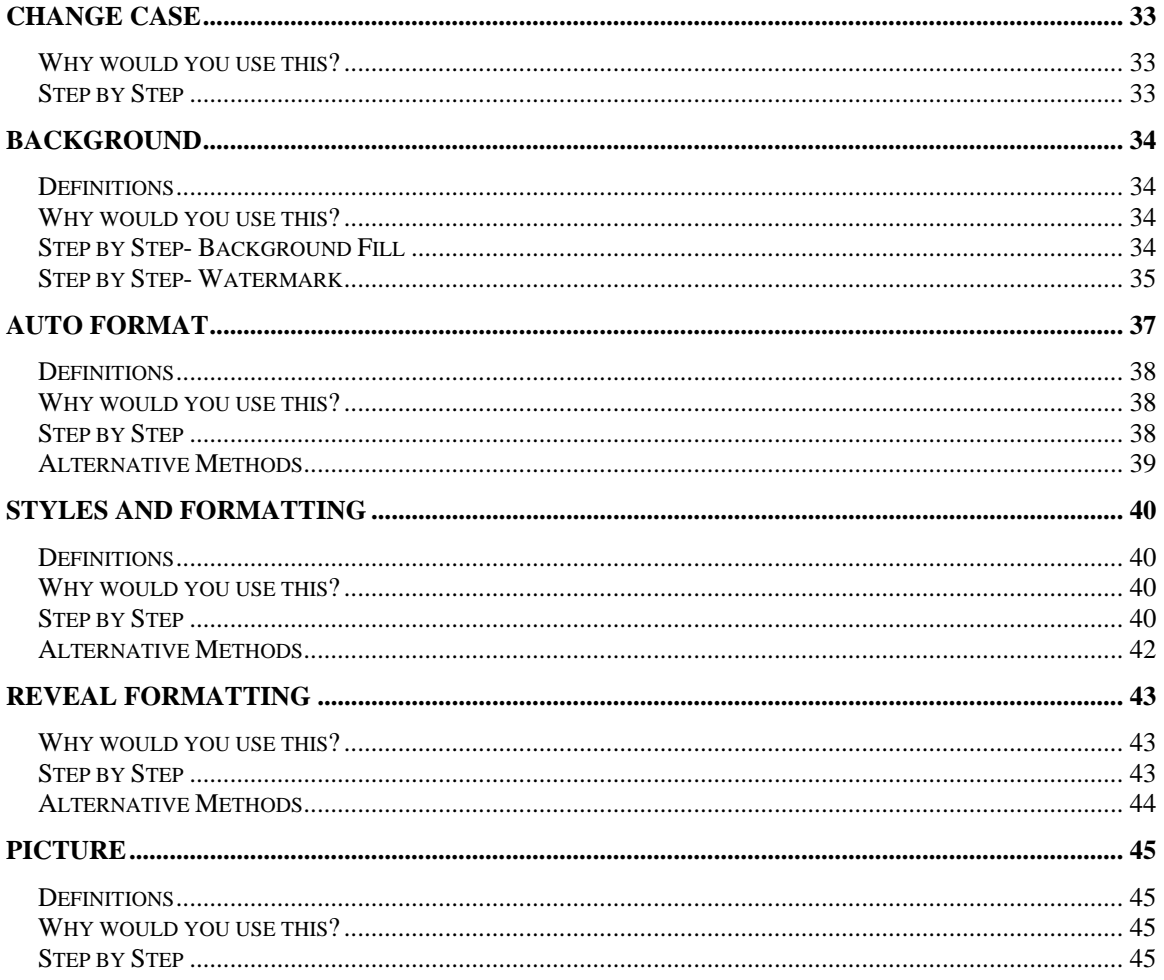

©2005 The University of Akron

These materials were developed and are owned by the University of Akron. All rights reserved.

These materials may not be reproduced in whole or in part without the express written permission of The University of Akron

# <span id="page-2-0"></span>**Introduction**

This manual will detail most of the menu options found in the Word 2003 menu Format. The format menu options discussed in this manual are:

- ◘ Font
- ◘ Paragraph
- ◘ Bullets and Numbering
- $\blacksquare$  Borders and Shading
- ◘ Columns
- ◘ Tabs
- Drop Cap
- Text Direction
- Change Case
- ◘ Background
- ◘ Theme
- ◘ AutoFormat
- ◘ Styles and Formatting
- ◘ Reveal Formatting
- **<u>n</u>** Picture

Each menu item will be defined and will provide reasons to use that particular menu option. Following the background information, there will be a Step-by-Step that will provide instruction on how to use the tools and commands. Some processes that you perform from the menu, can also be done other ways. If there is an Alternative method, this would be the last part of each lesson.

# <span id="page-3-0"></span>**Font**

#### **Why would you use this?**

- ◘ To change the font of selected text.
- ◘ To change the attributes of selected text.
- ◘ To change the color of selected text.
- ◘ To add effects to text.
- ◘

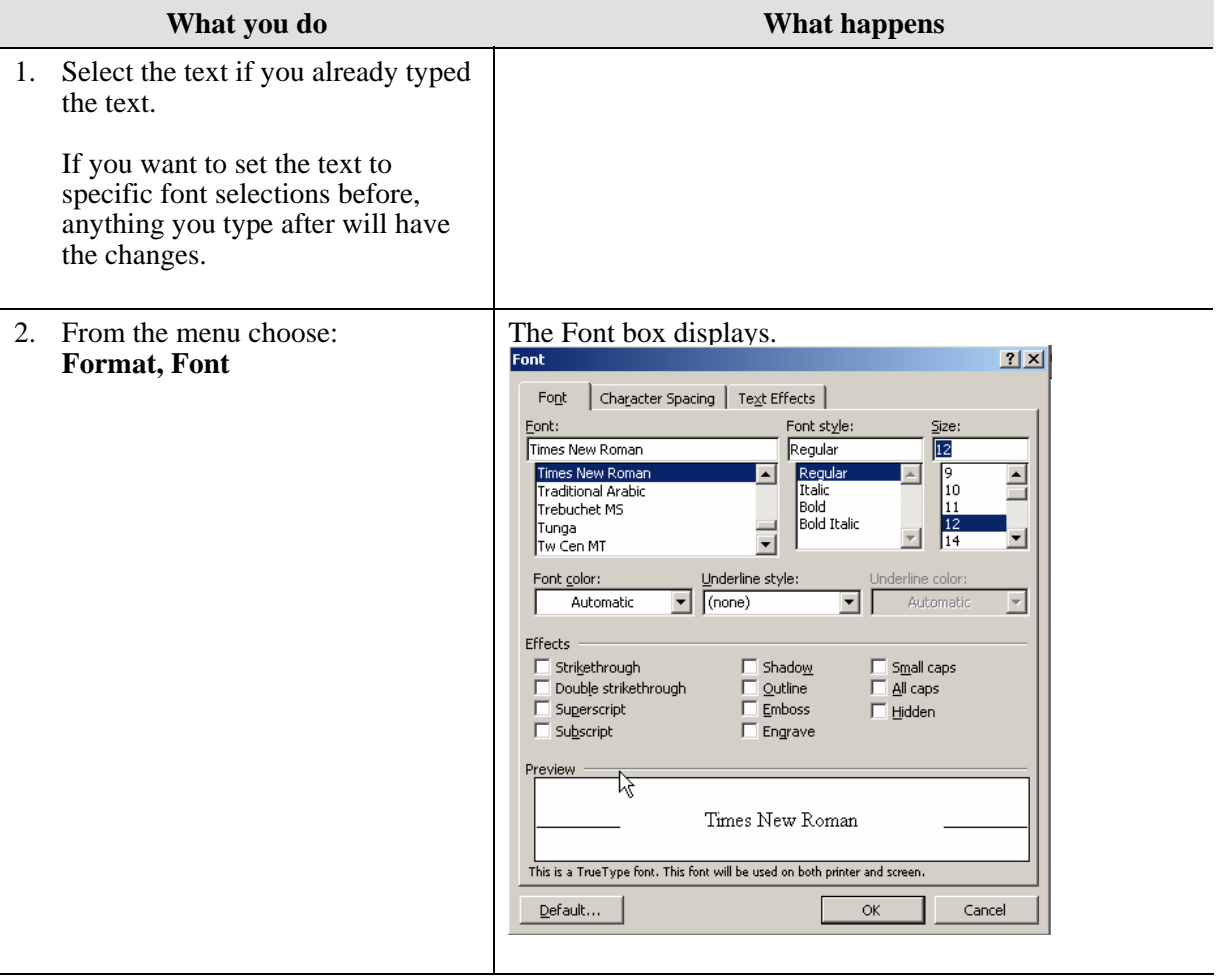

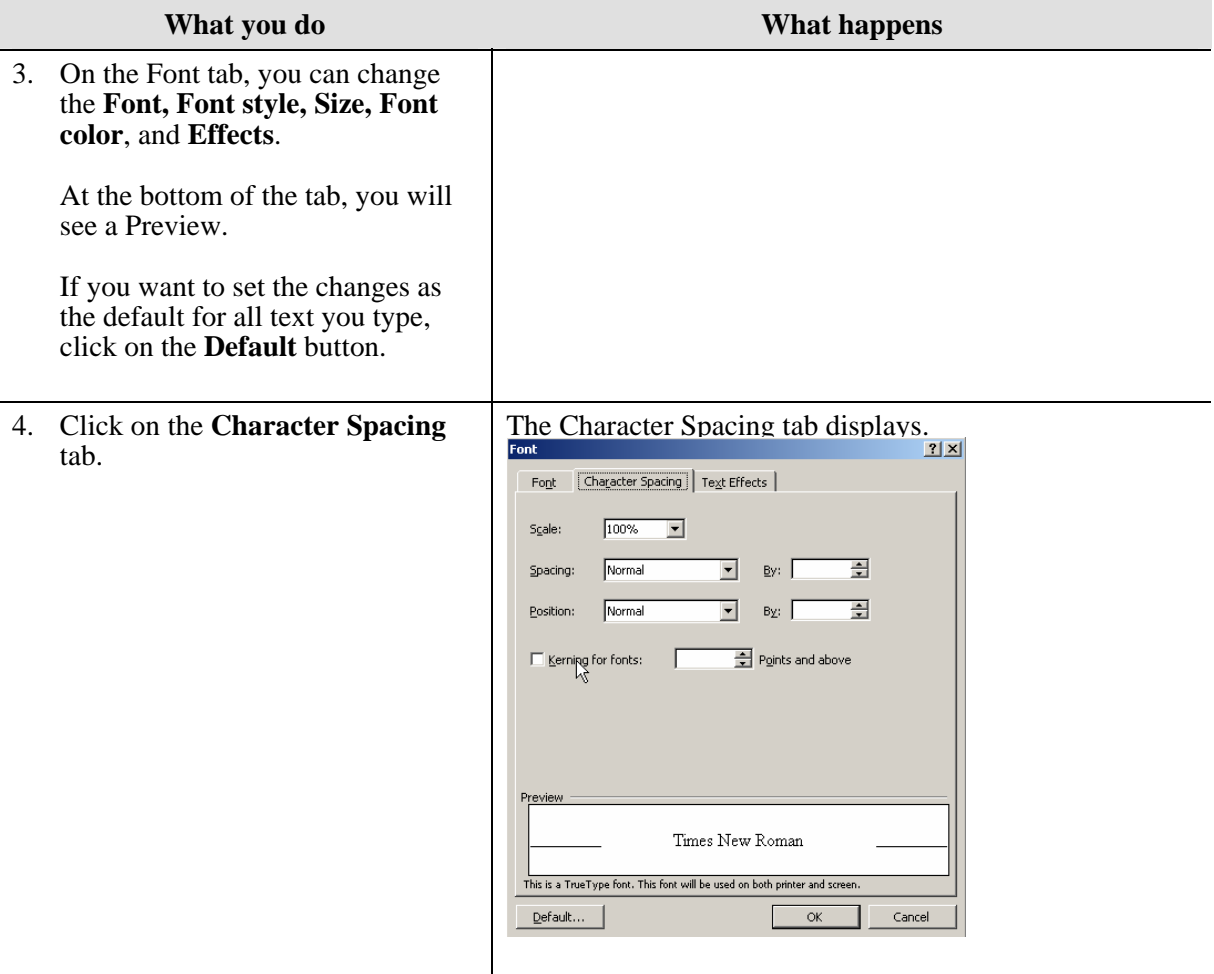

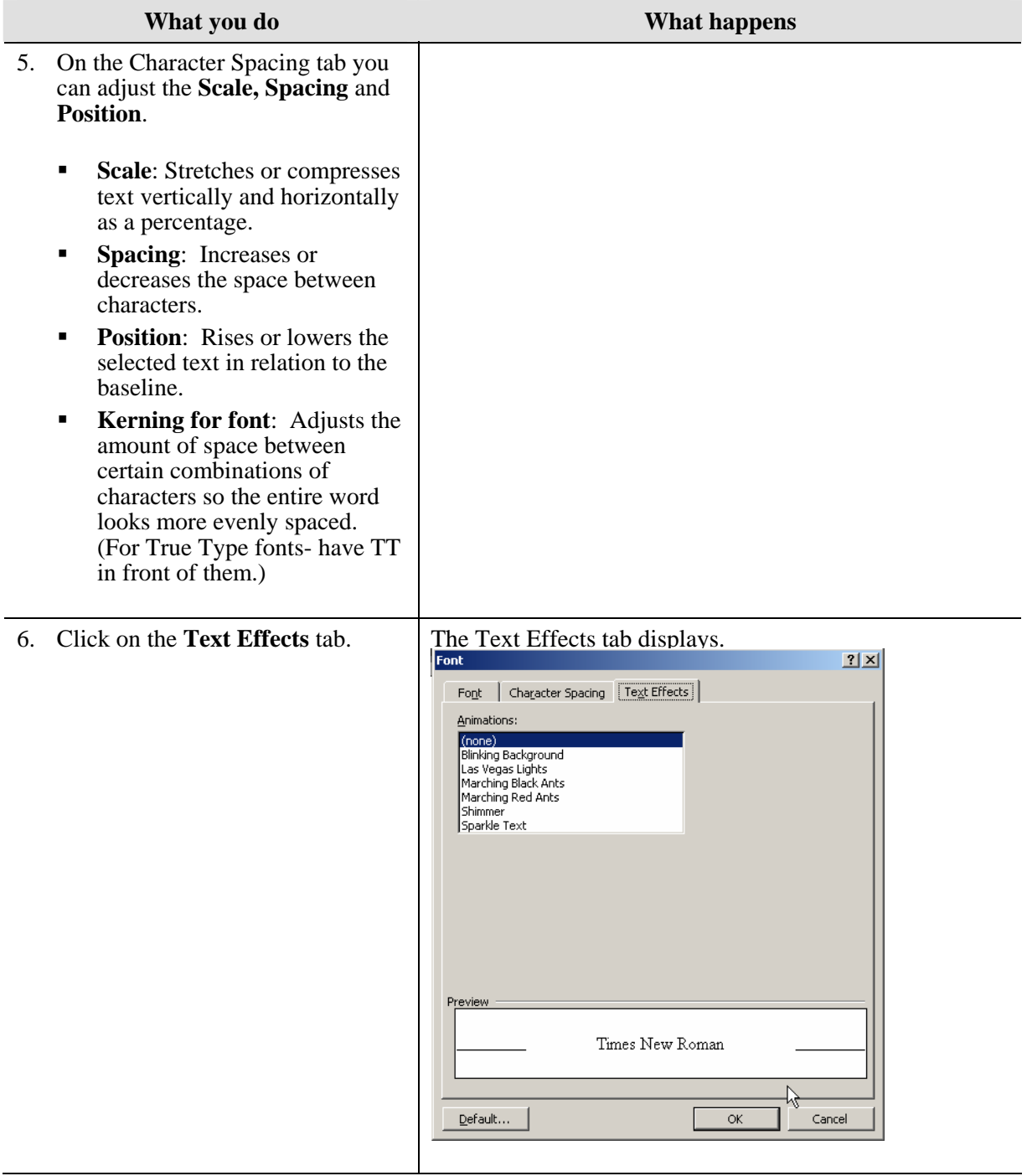

<span id="page-6-0"></span>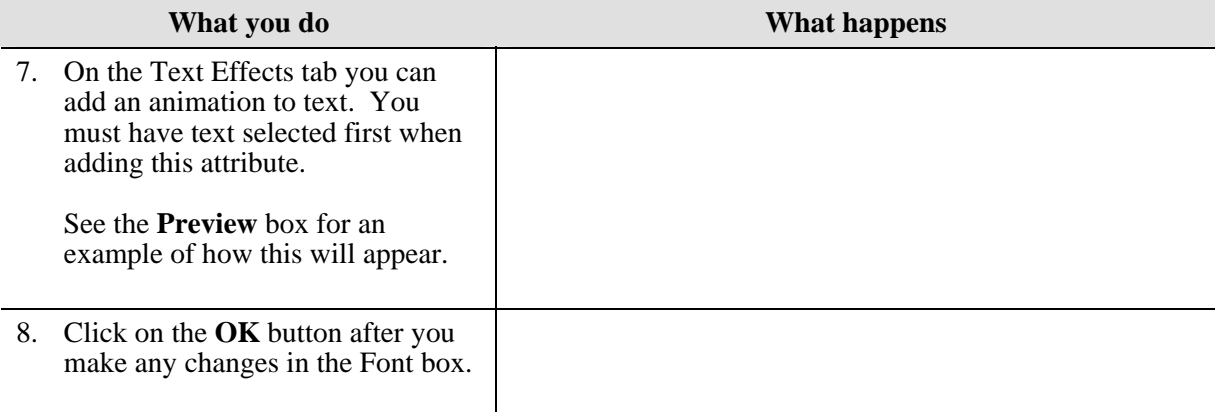

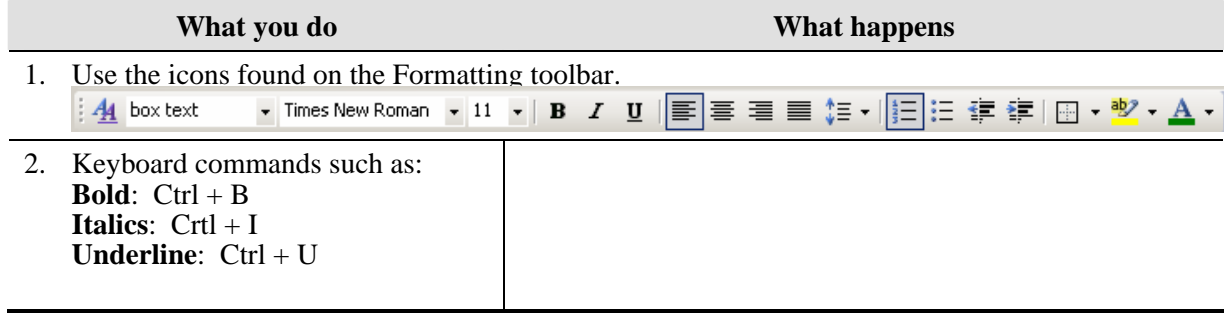

# <span id="page-7-0"></span>**Paragraph**

### **Definitions**

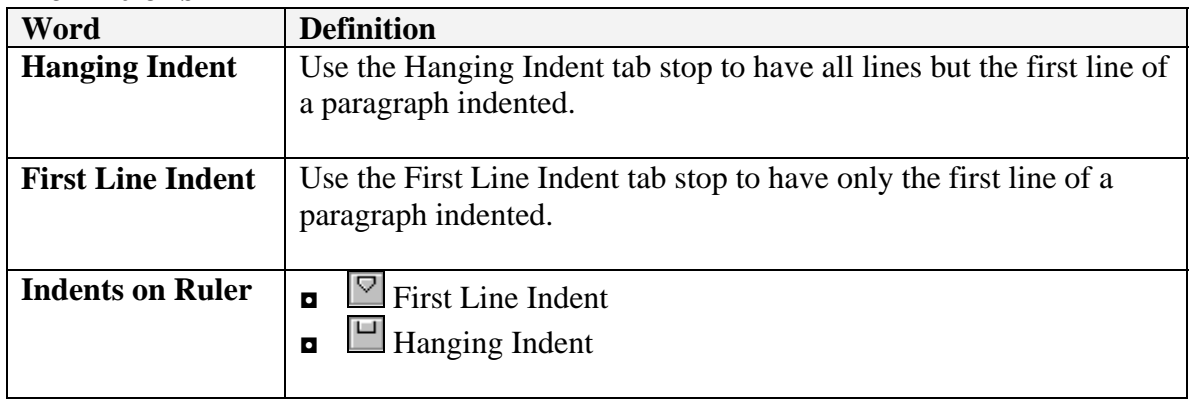

#### **Why would you use this?**

- ◘ To create a bibliography.
- ◘ To create custom layouts with the first or second lines indented.
- ◘ To add double spacing to your document (or 1.5, triple, etc).
- ◘ To adjust the alignment of a paragraph.
- ◘

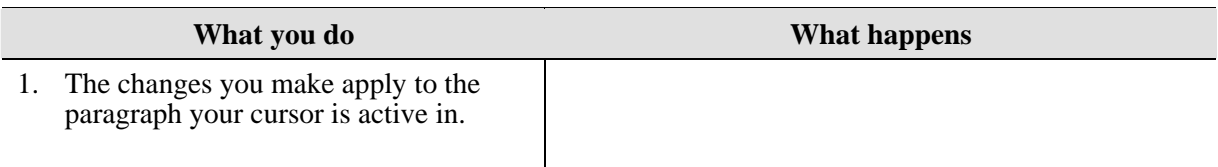

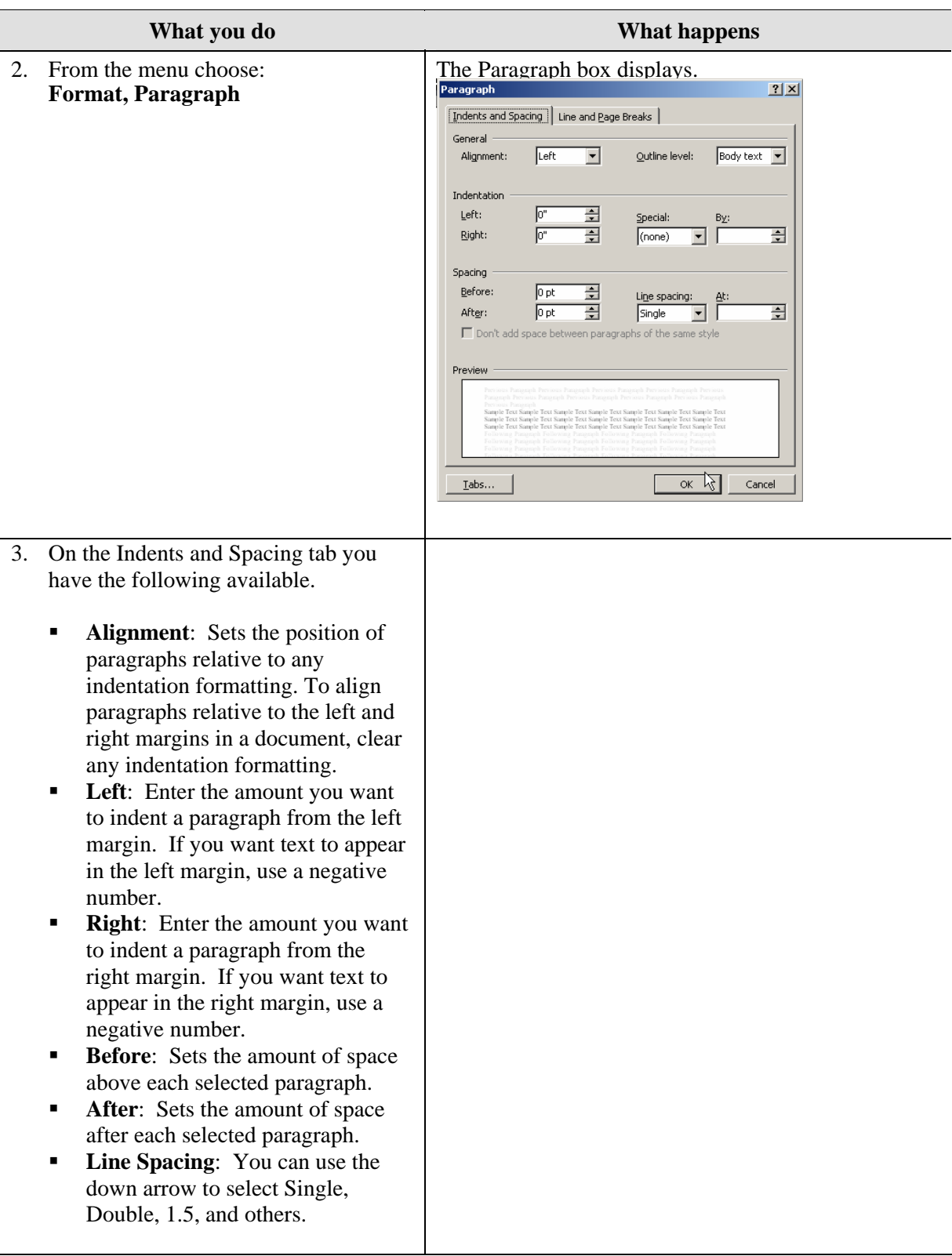

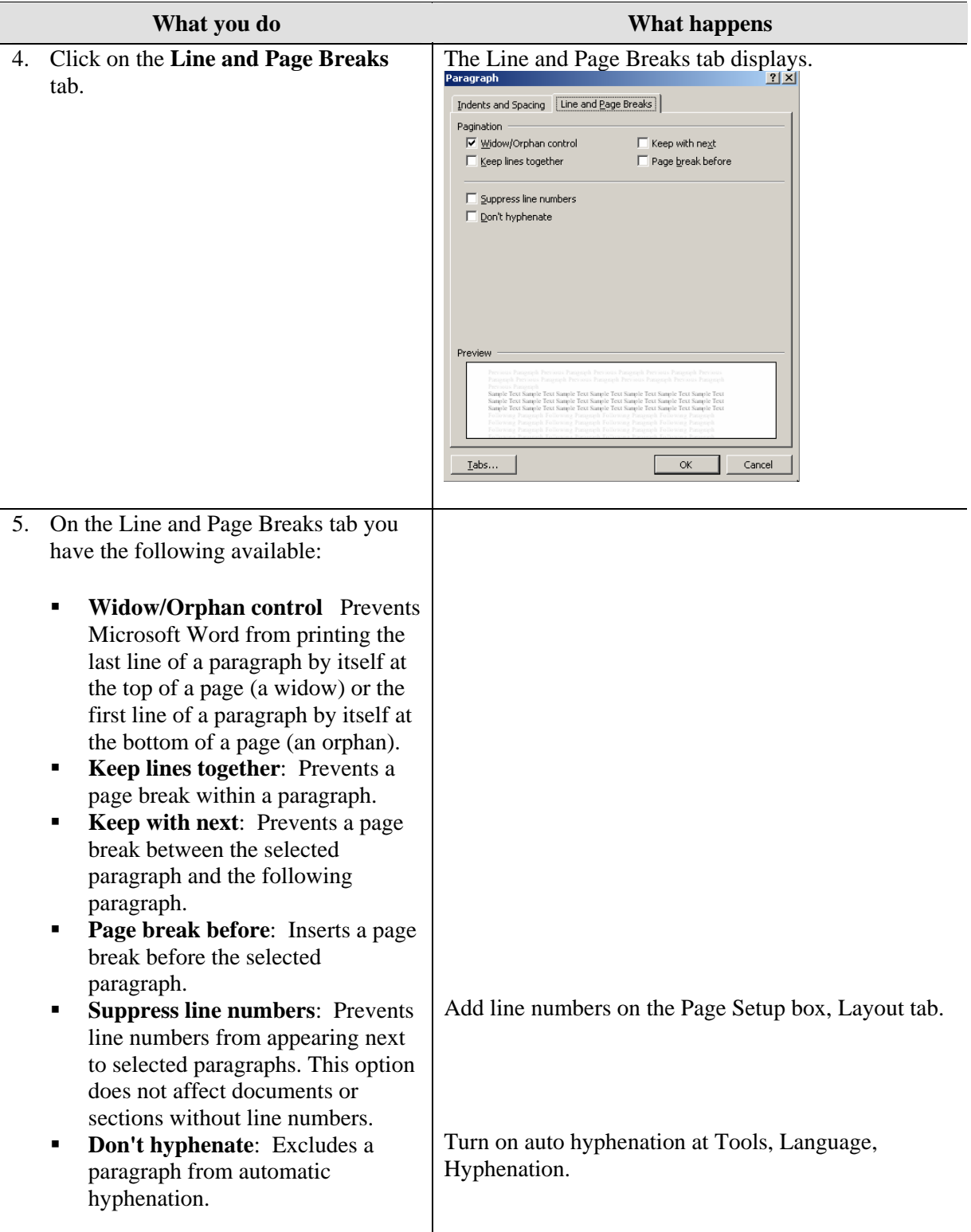

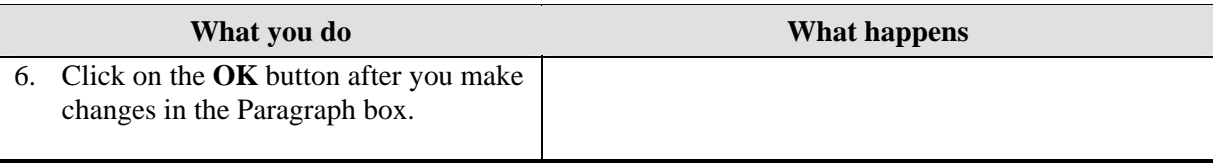

<span id="page-11-0"></span>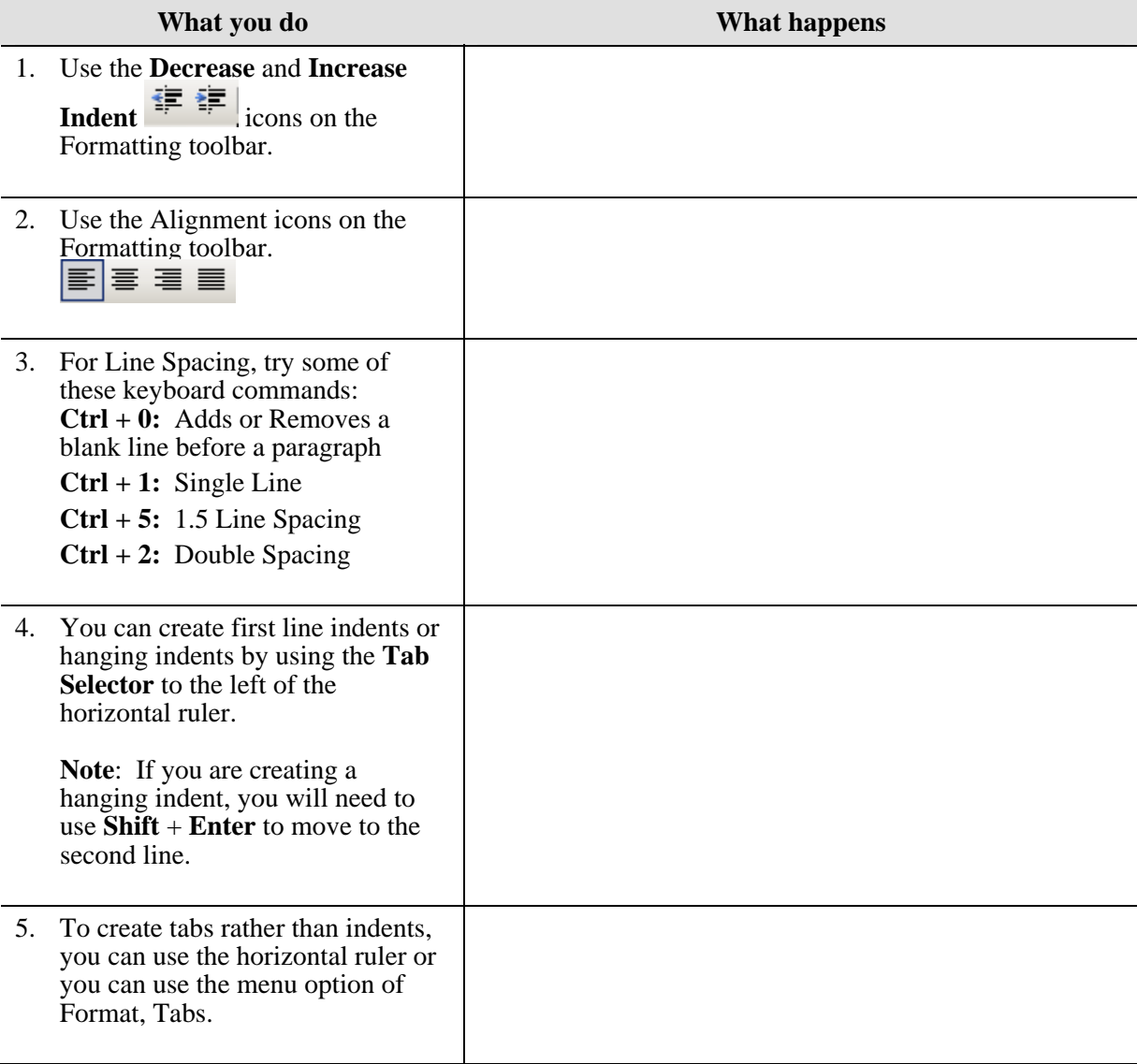

# <span id="page-12-0"></span>**Bullets and Numbering**

#### **Why would you use this?**

- ◘ To create a list of items in the document.
- ◘ To automatically number a process.
- ◘

## **Step by Step- Bulleted**

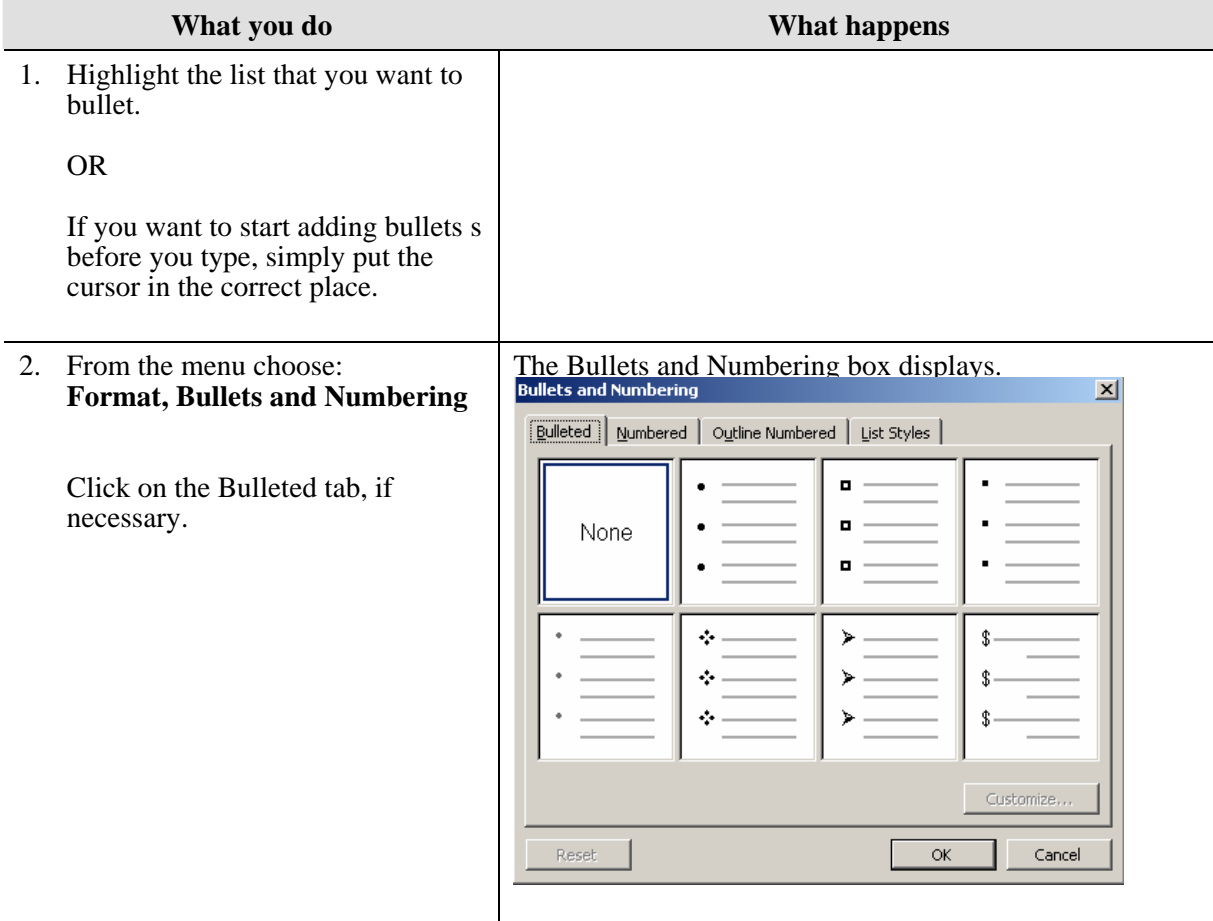

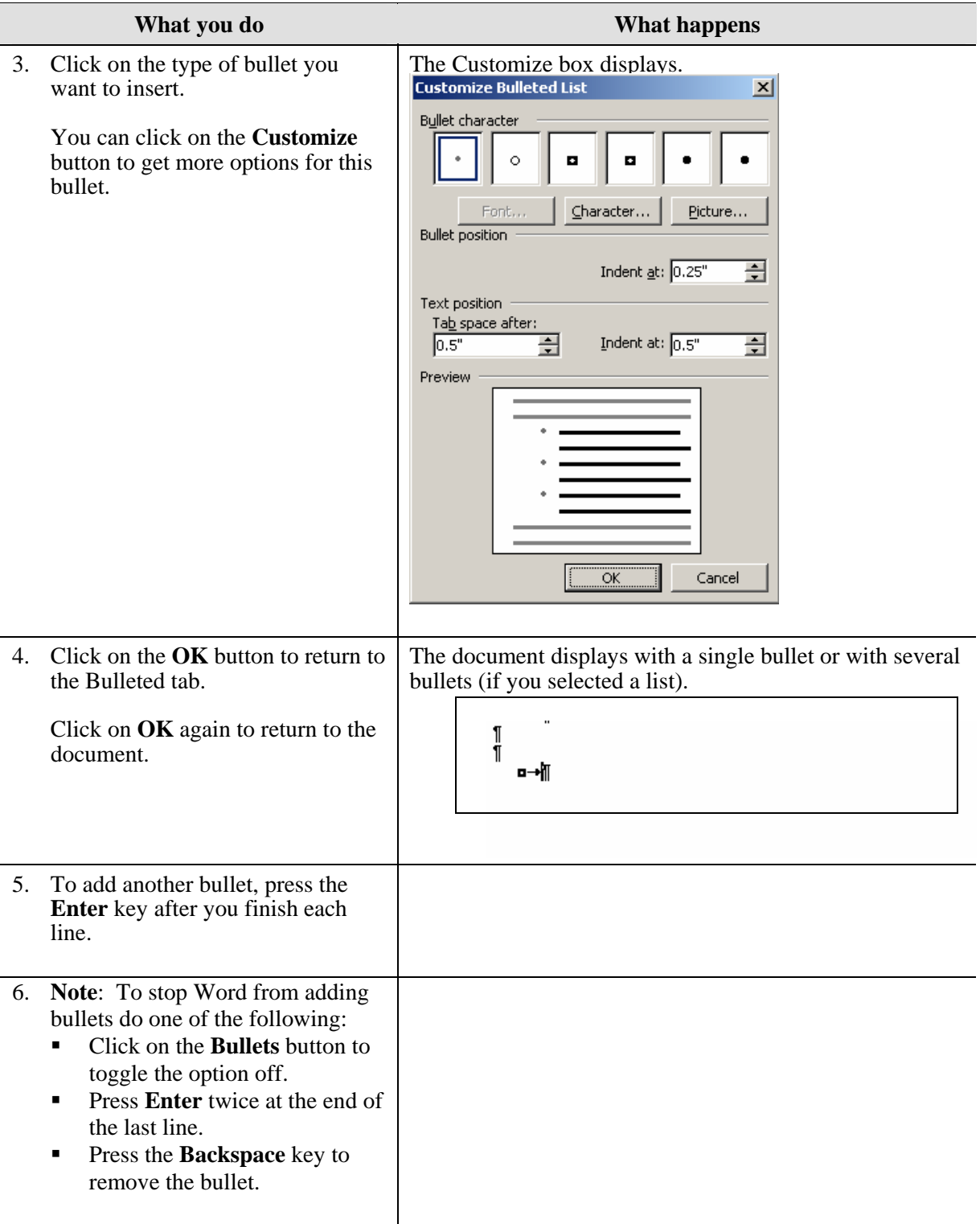

# <span id="page-14-0"></span>**Step by Step- Numbered**

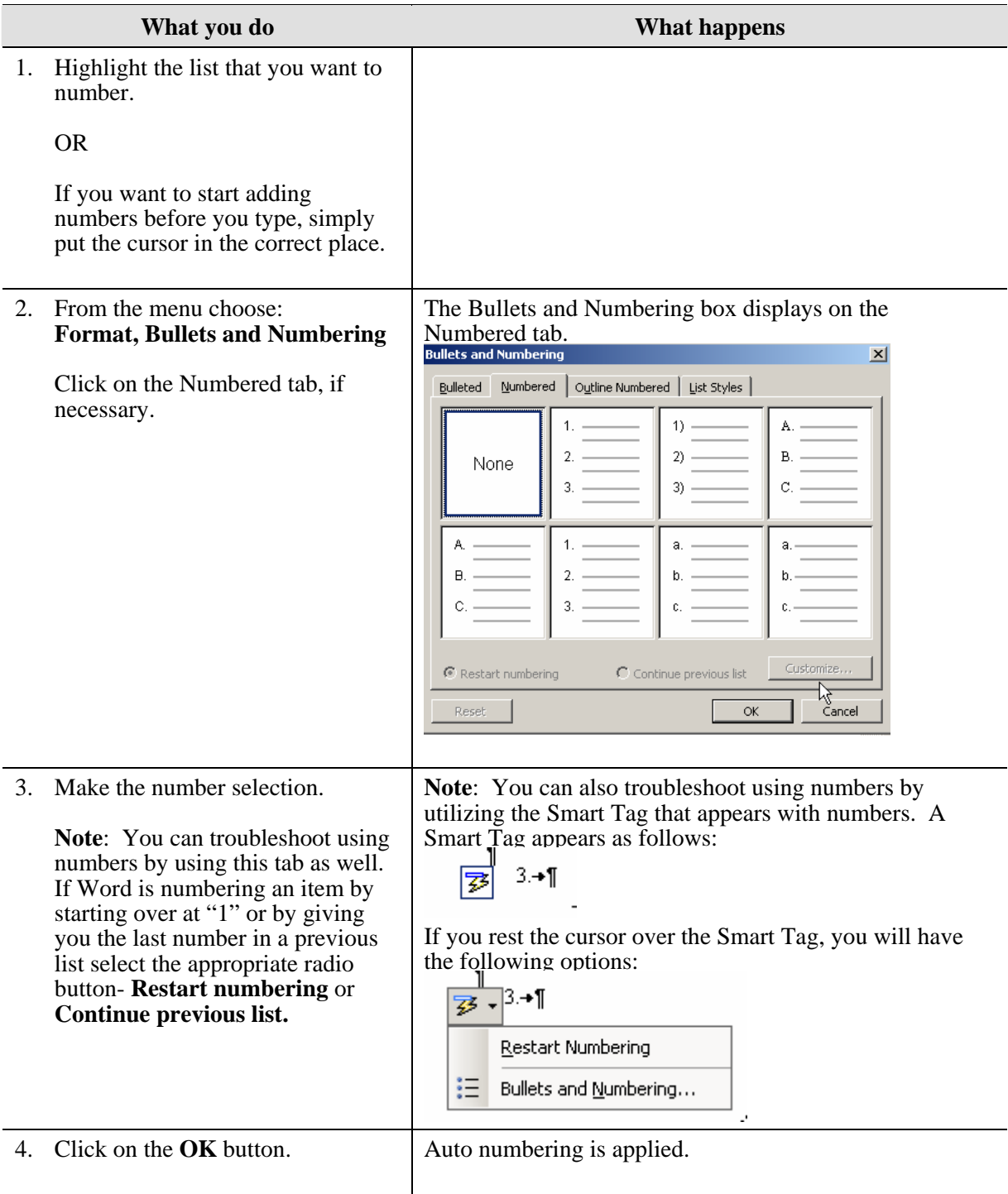

<span id="page-15-0"></span>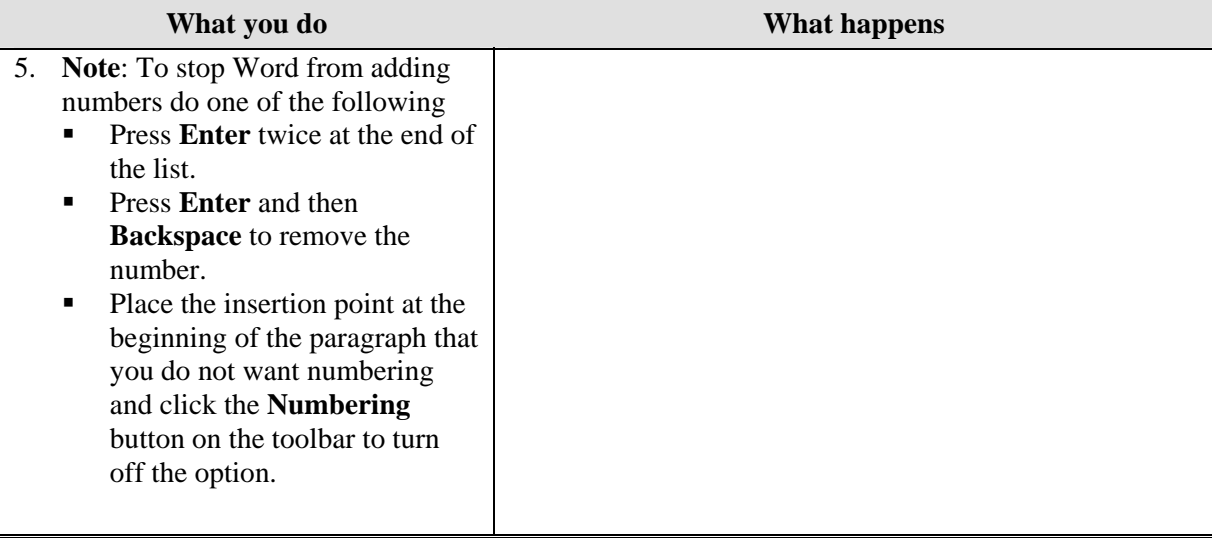

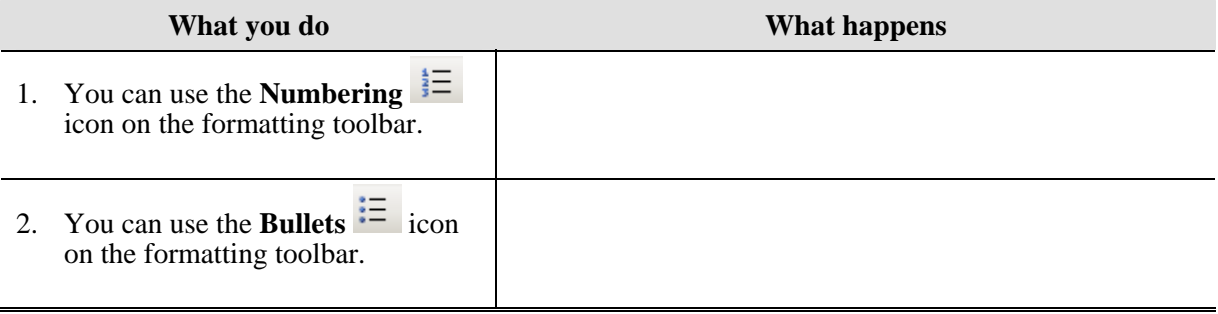

# <span id="page-16-0"></span>**Borders and Shading**

#### **Why would you use this?**

- ◘ To create a border around a paragraph.
- ◘ To add a border to the page.
- ◘ To add a color to the background of a paragraph or page.
- ◘

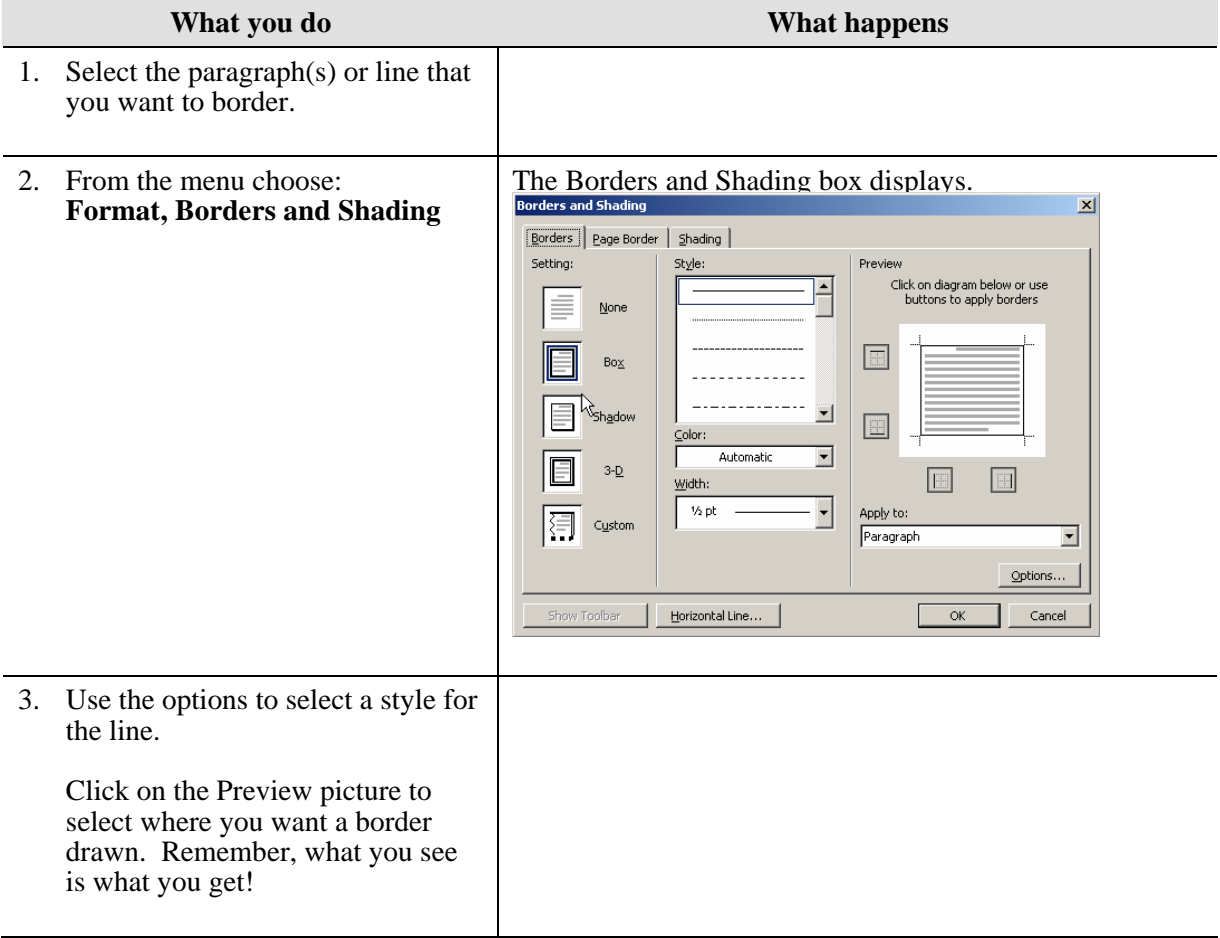

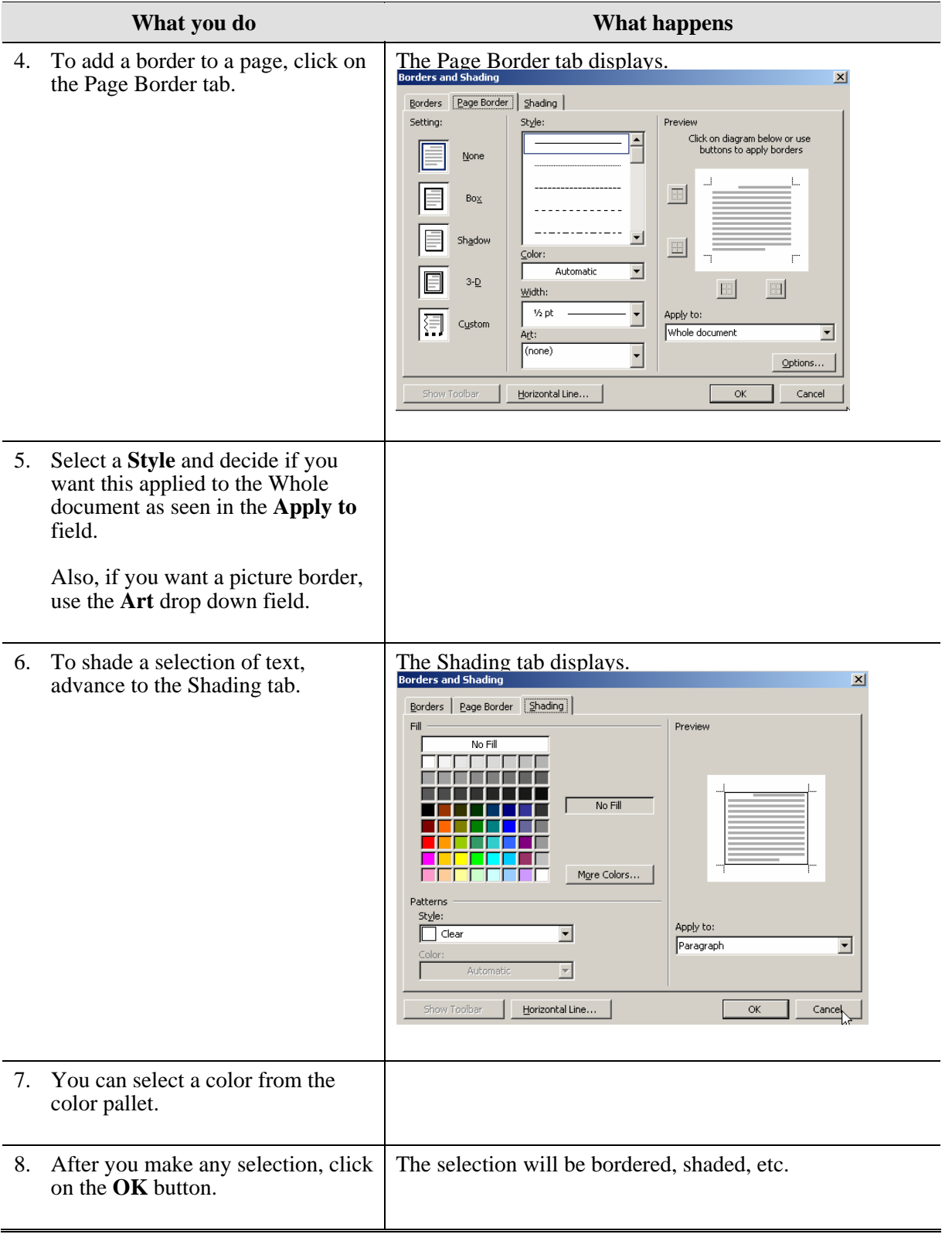

<span id="page-18-0"></span>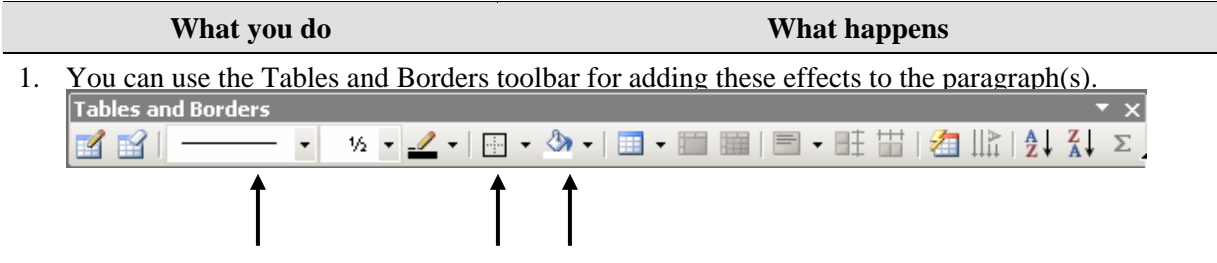

## <span id="page-19-0"></span>**Columns**

#### **Definitions**

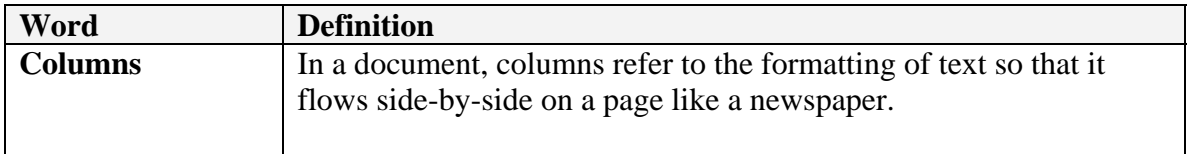

#### **Why would you use this?**

- ◘ To flow text acrross the page similar to that of a magazine or newspaper.
- ◘ To divide the page into separate sections, therefore allowing you to vary the number of columns in each section of the page.

◘

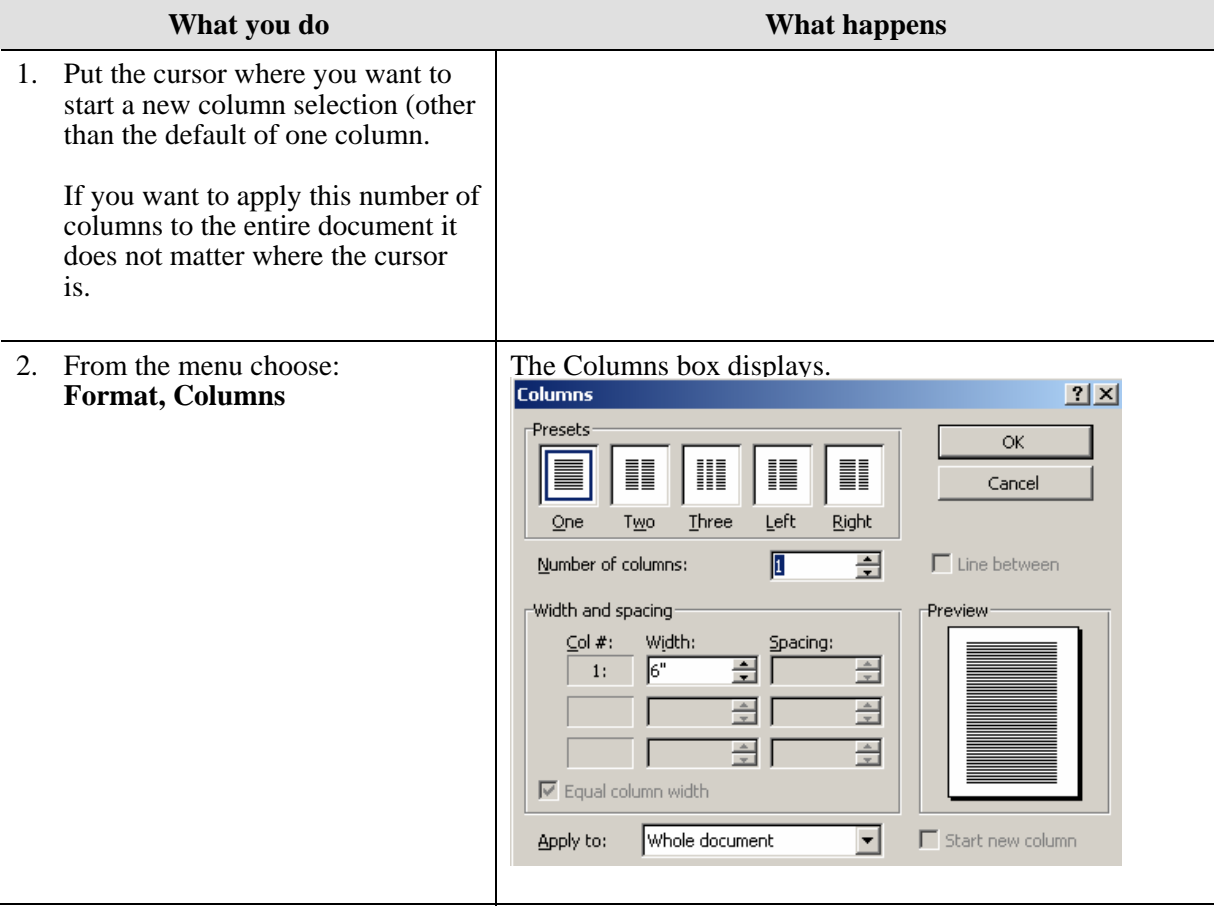

<span id="page-20-0"></span>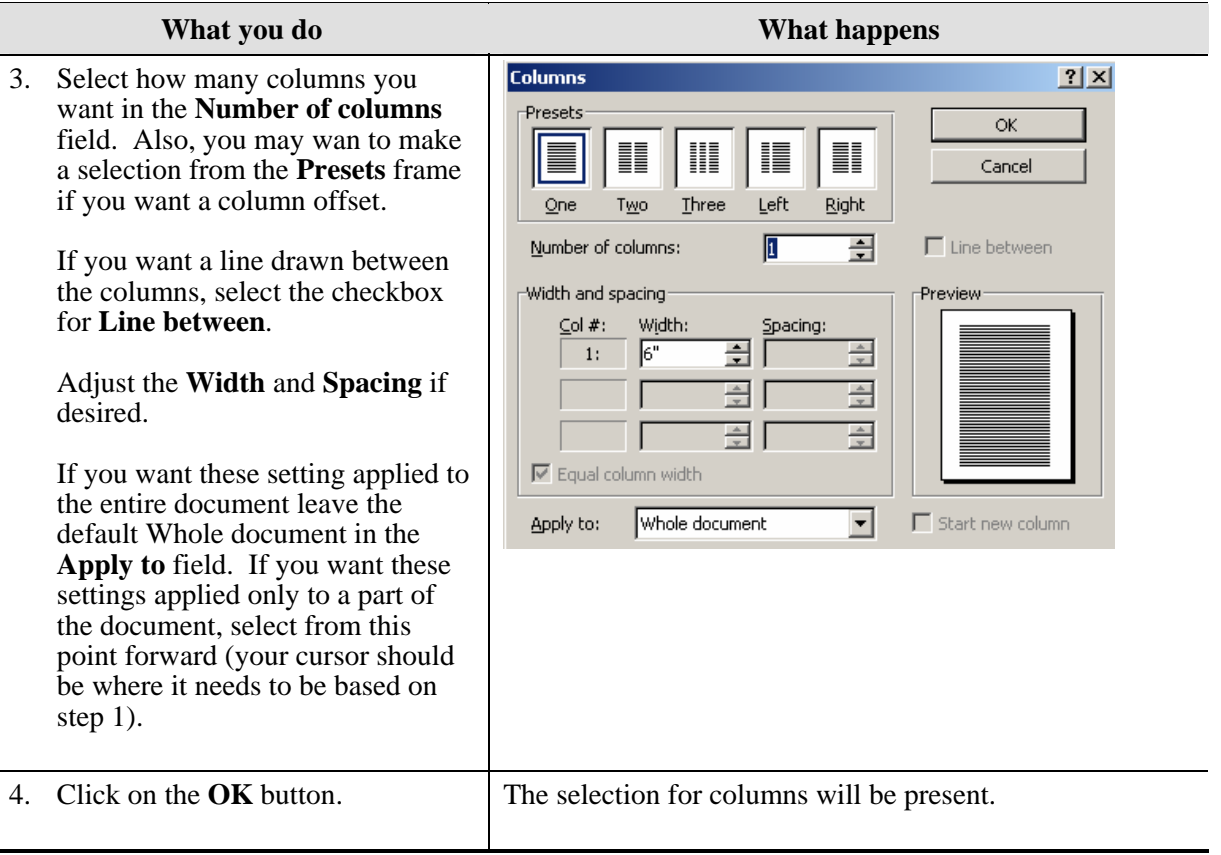

L

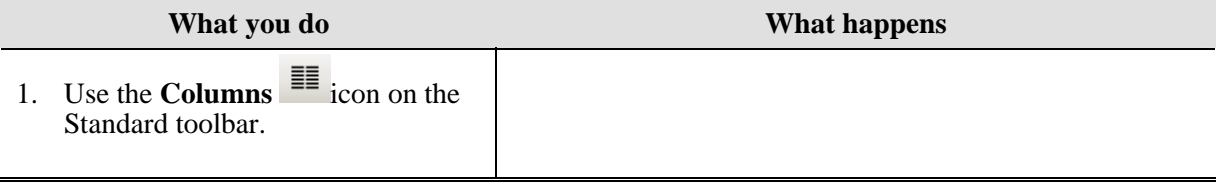

# <span id="page-21-0"></span>**Tabs**

### **Definitions**

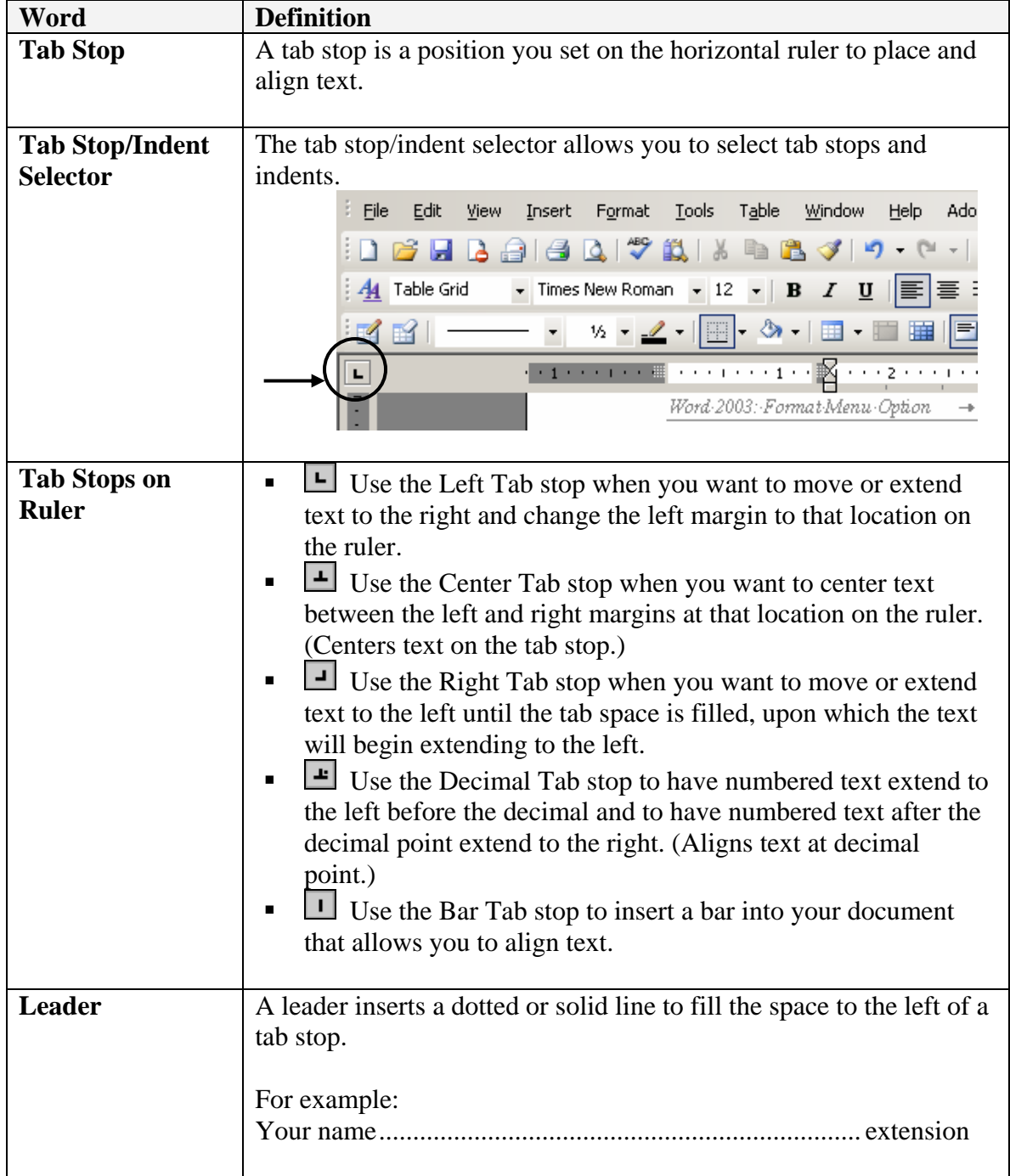

#### <span id="page-22-0"></span>**Why would you use this?**

- ◘ To indent the first line of a paragraph.
- ◘ To create a bibliography.
- To create a directory.
- To add a quote to a document or article.
- ◘ To create custom layouts by using various horizontal positions for text.
- ◘

### **Step by Step- Setting Tabs**

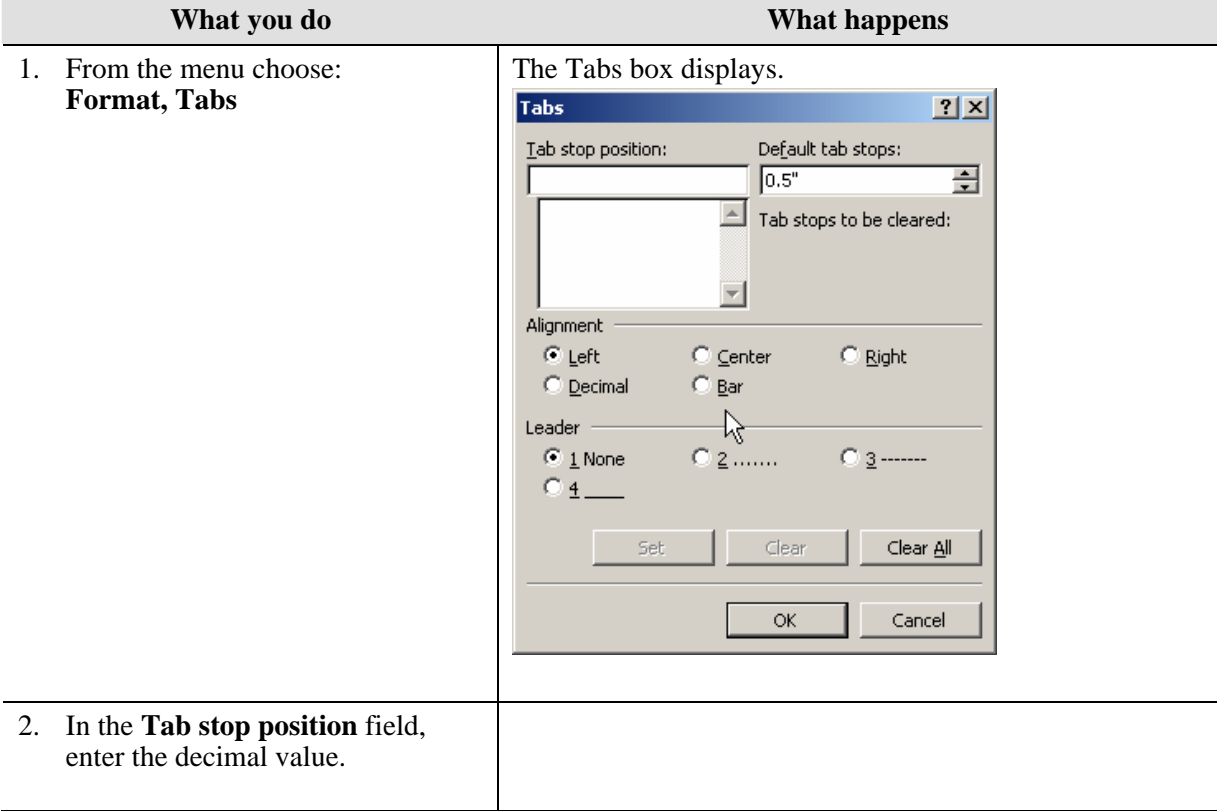

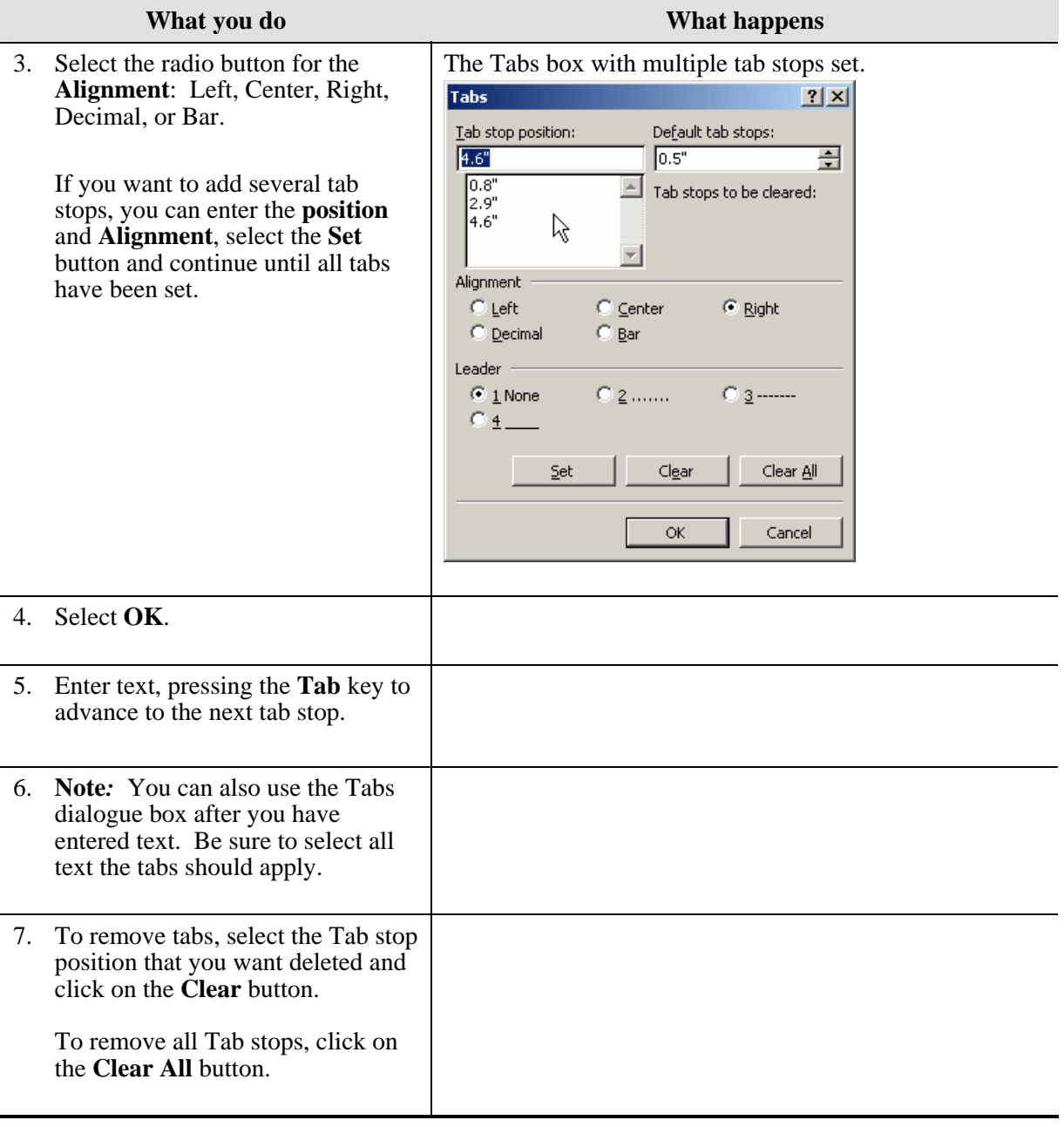

## <span id="page-24-0"></span>**Alternative Methods- Setting Tabs**

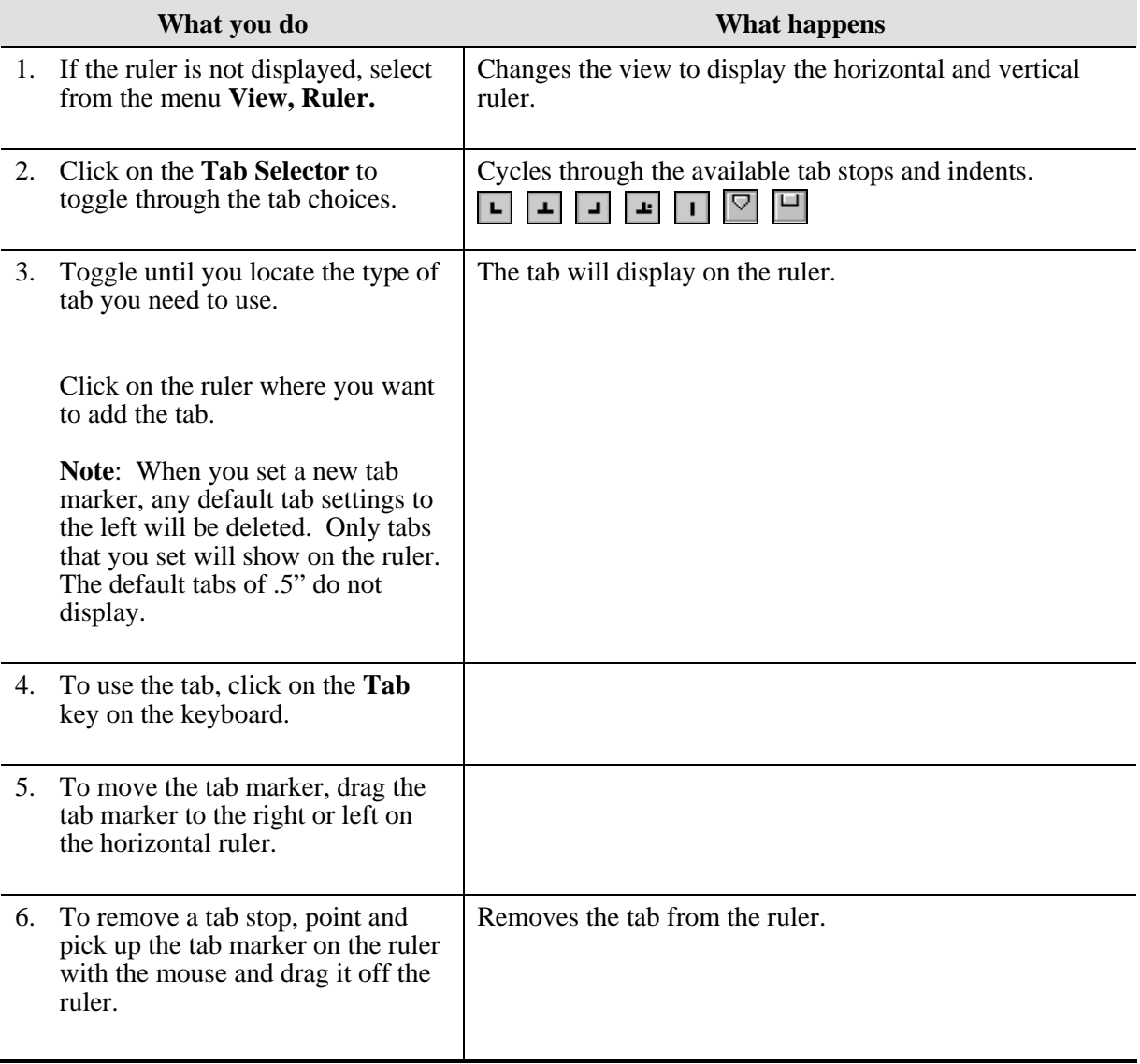

# <span id="page-25-0"></span>**Step by Step- Setting Tabs with Leaders**

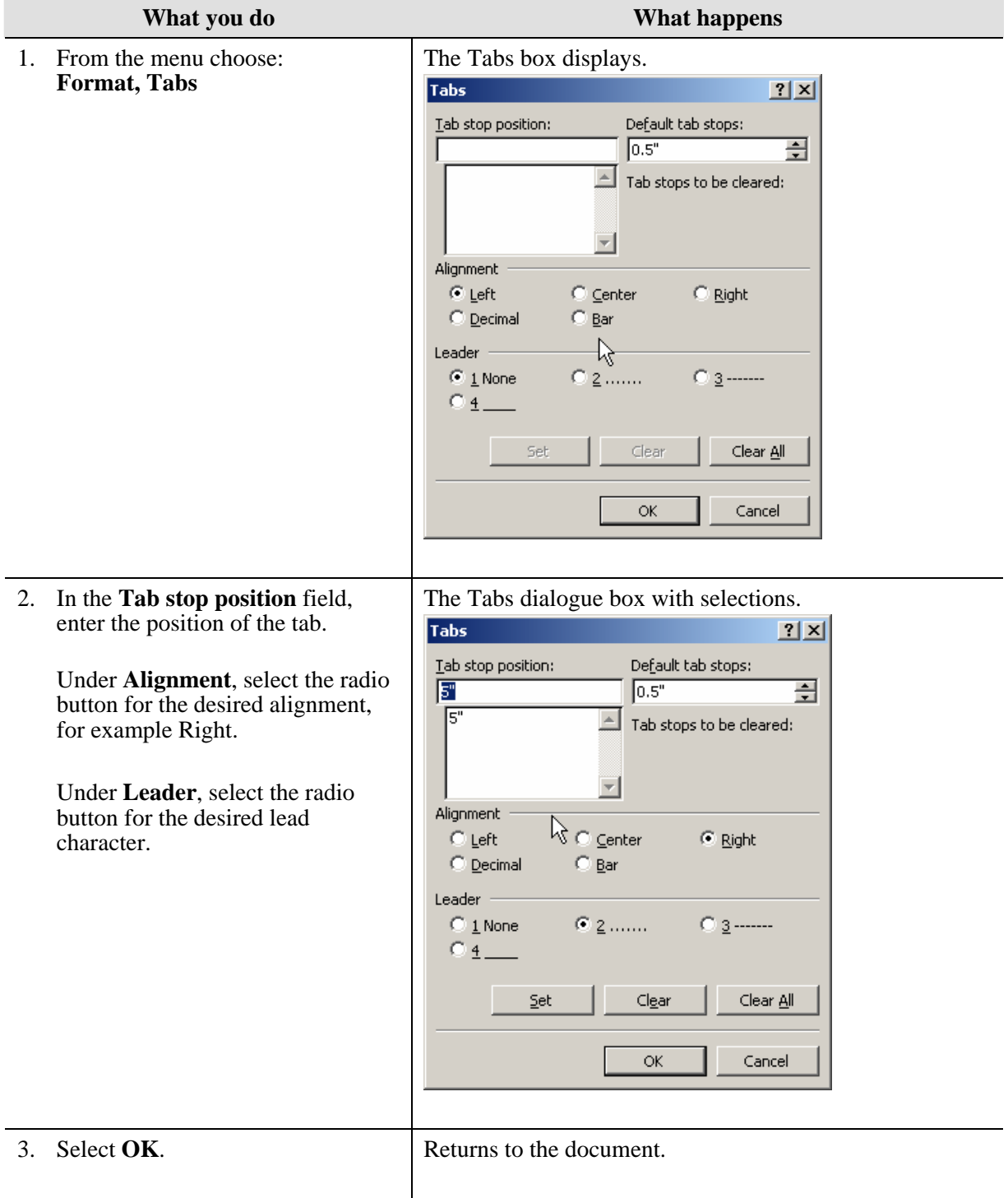

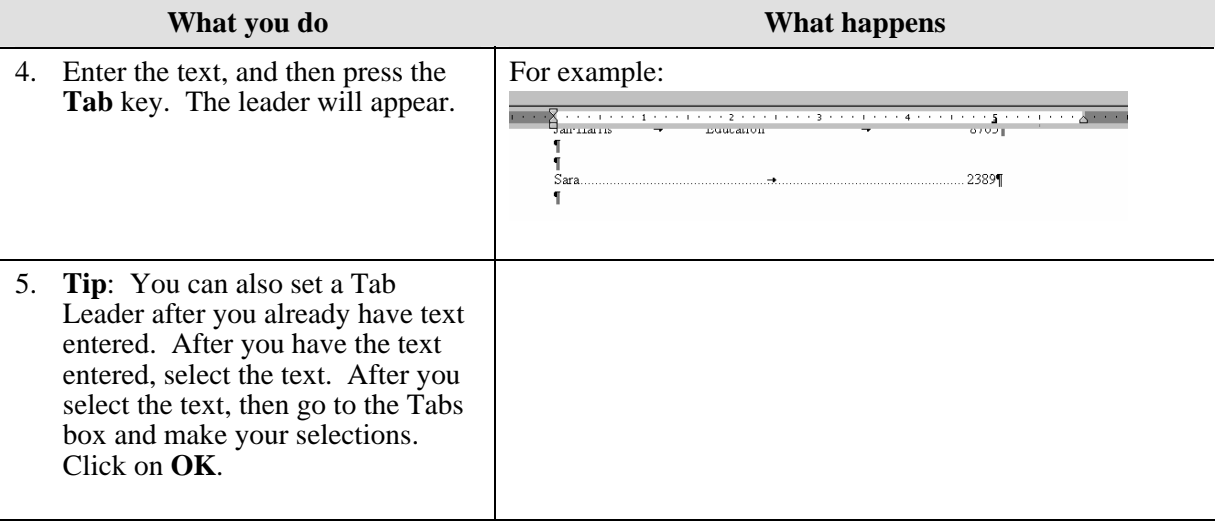

# <span id="page-27-0"></span>**Drop Caps**

### **Definitions**

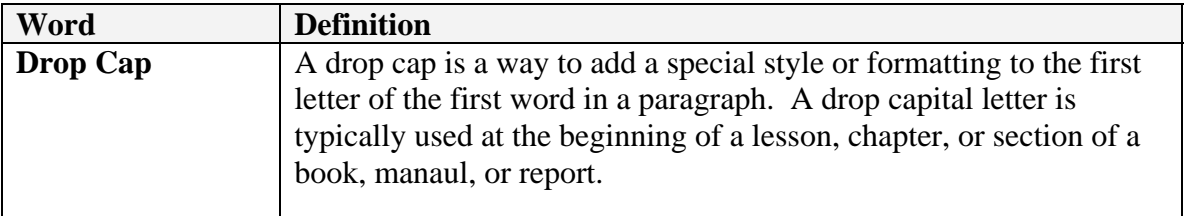

An example of a Drop Cap:

nce upon a time in a land far, far away there was a princess. This princess was a very beautiful…. O<sub>ver</sub>

### **Why would you use this?**

◘ To add extra impact at the beginning of a lesson, chapter, or section of a book, manual, or report.

◘

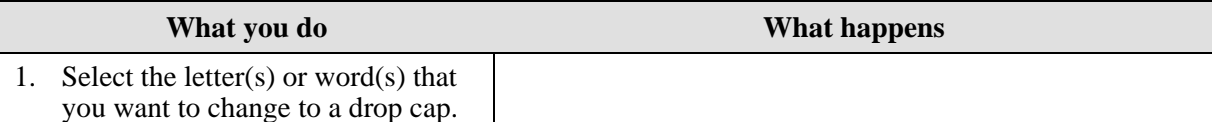

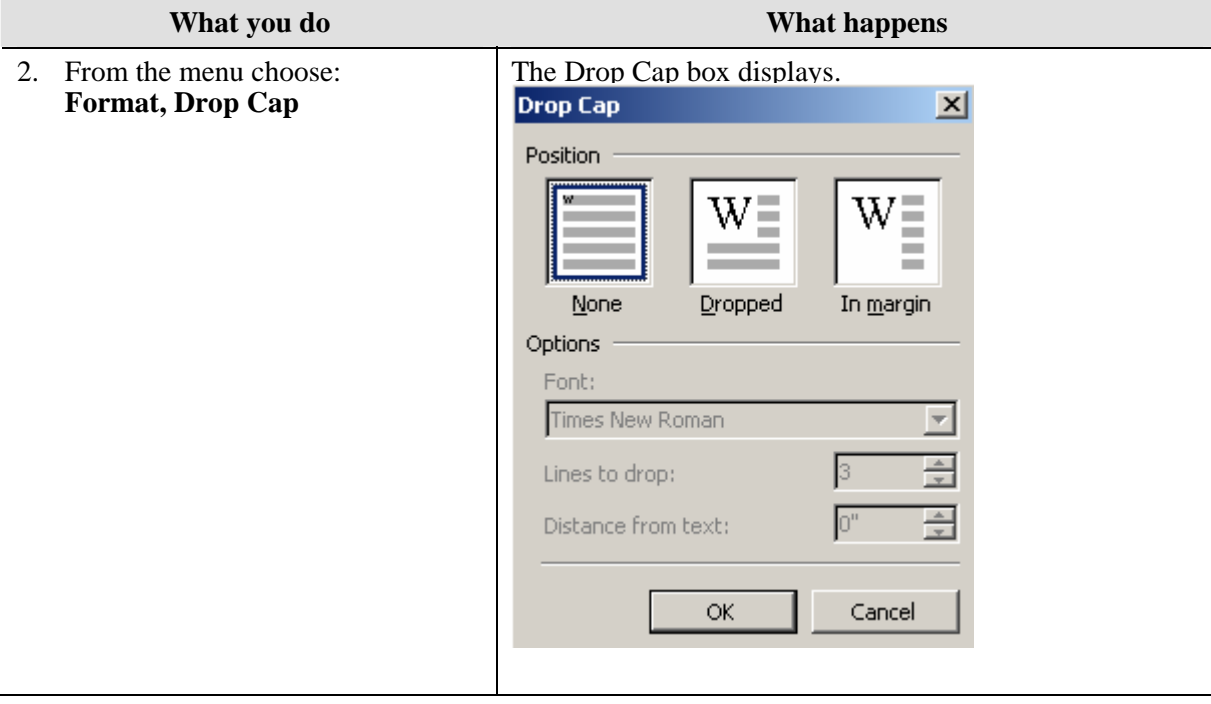

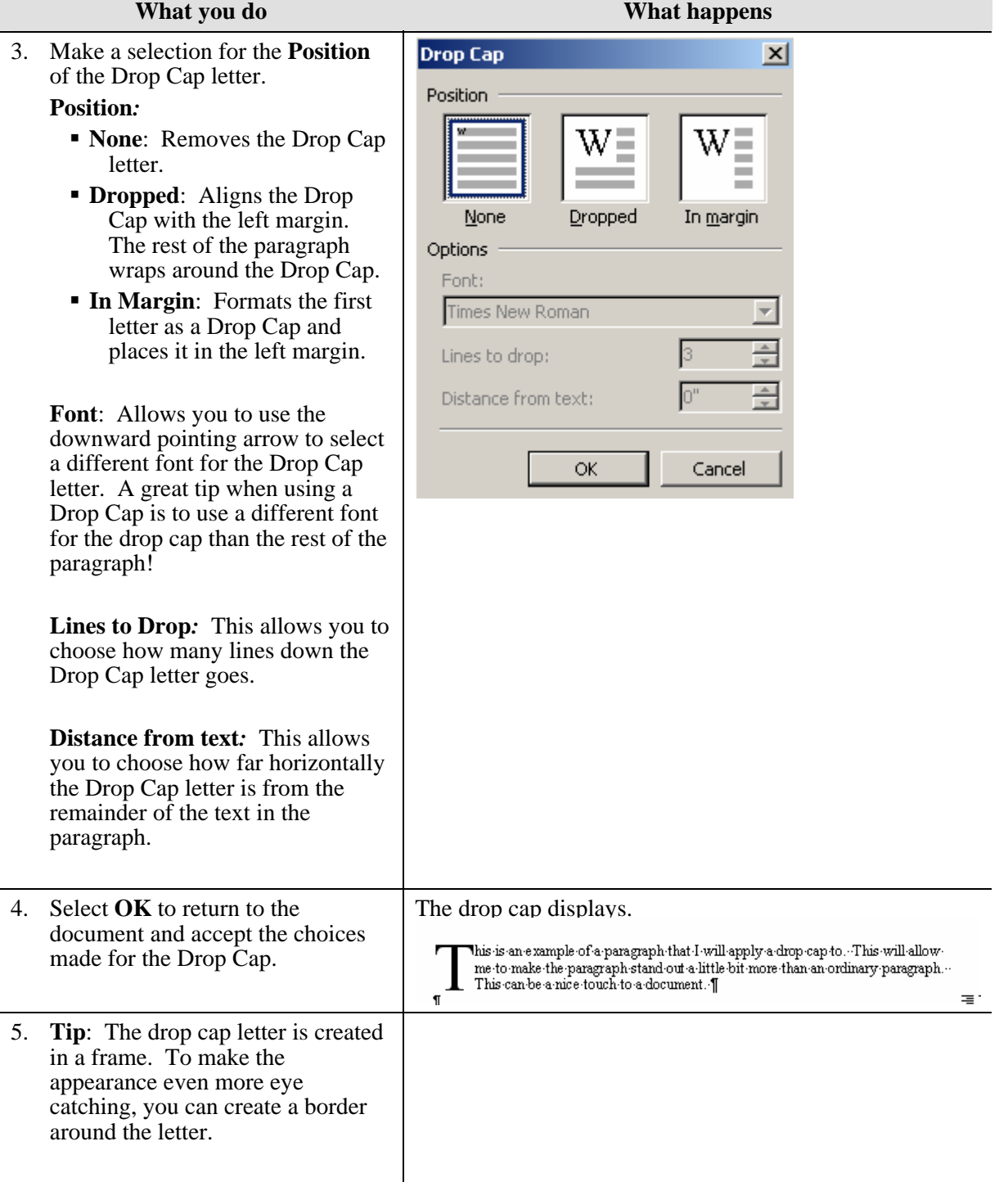

# <span id="page-30-0"></span>**Text Direction**

### **Definitions**

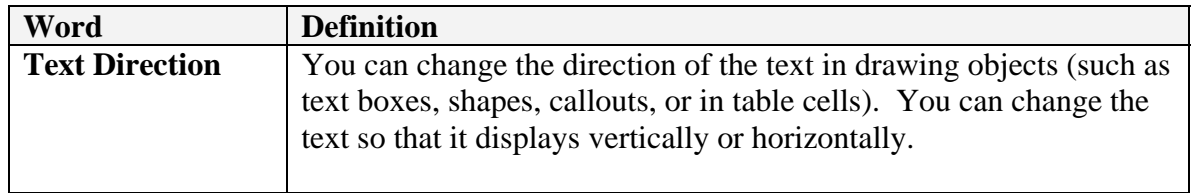

### **Why would you use this?**

- To rotate the text for a special effect.
- To create stationary.
- ◘

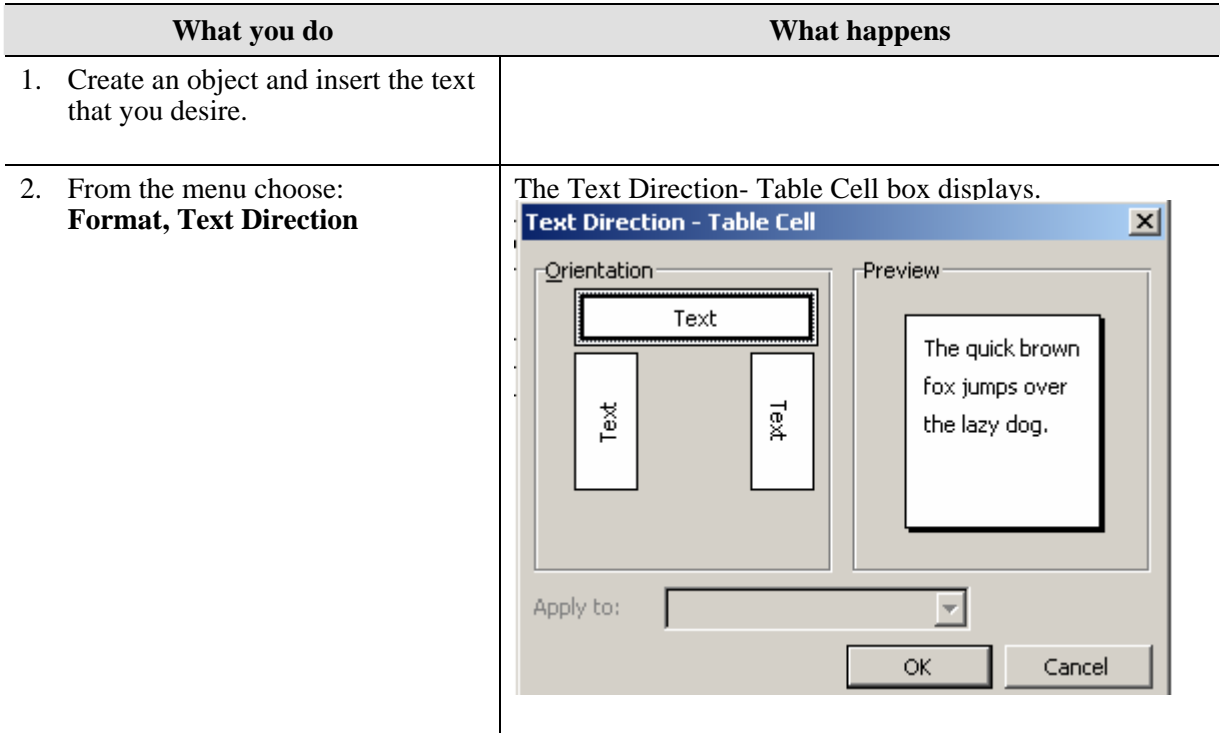

<span id="page-31-0"></span>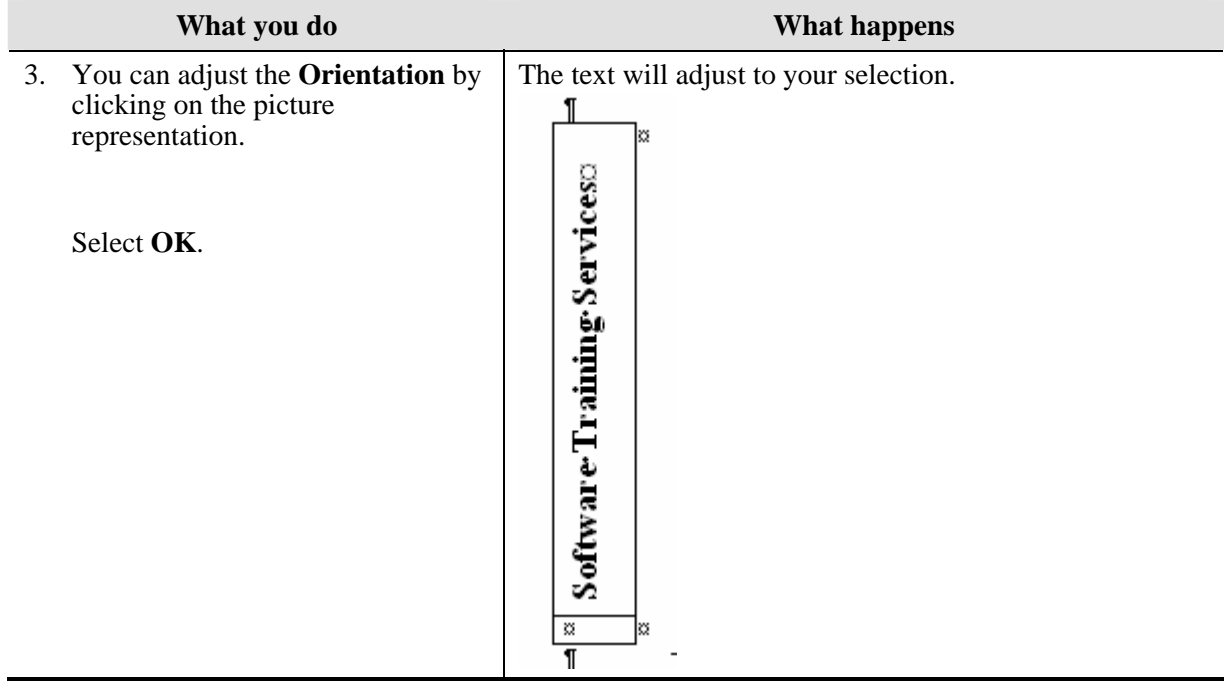

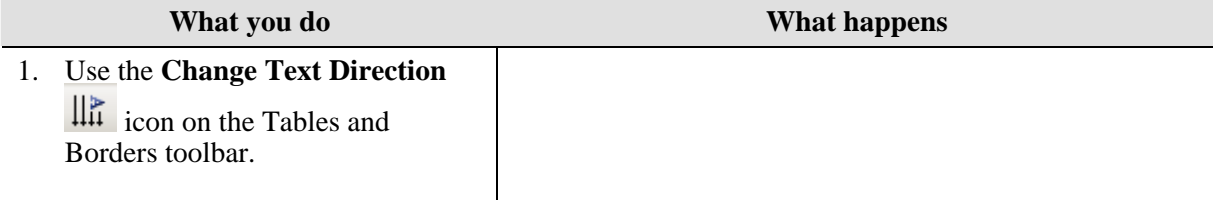

# <span id="page-32-0"></span>**Change Case**

#### **Why would you use this?**

- ◘ To change all selected text to uppercase.
- ◘ To change all selected text to lowercase.
- ◘ To change all selected text to what is appropriate for sentences.
- ◘

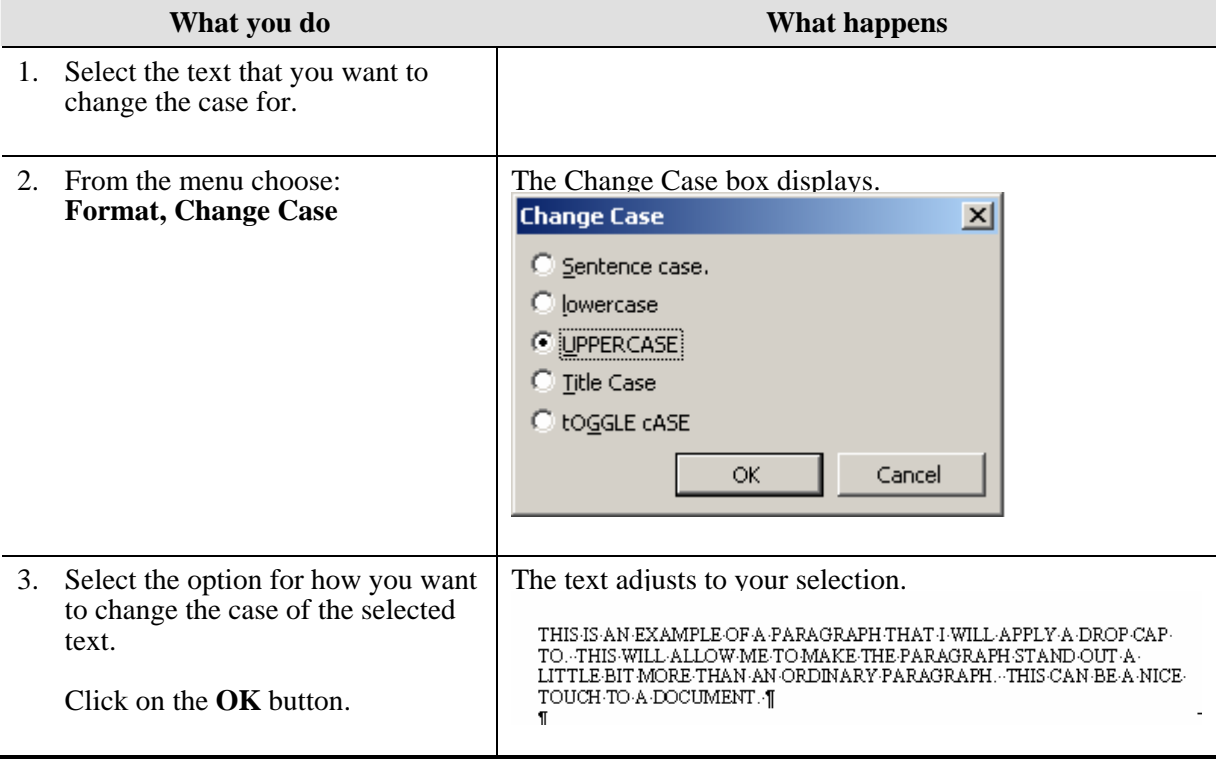

# <span id="page-33-0"></span>**Background**

## **Definitions**

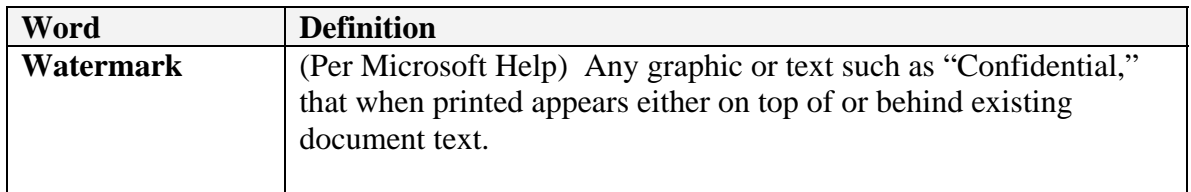

#### **Why would you use this?**

- ◘ To add a watermark on a confidential document.
- ◘ To add "Draft" to a document that needs to be reviewed and is not in a final state.
- ◘ To add a color to the background of the entire document page.
- ◘

### **Step by Step- Background Fill**

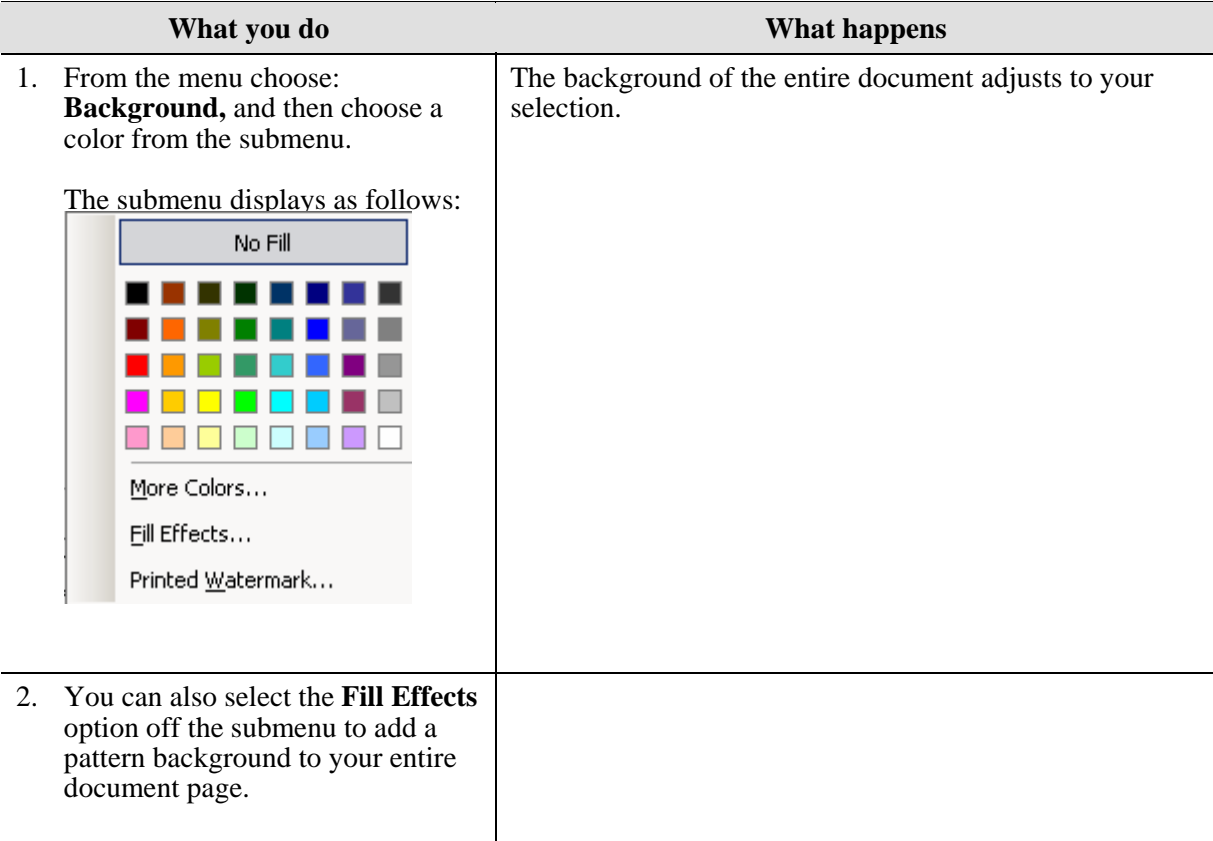

### <span id="page-34-0"></span>**Step by Step- Watermark**

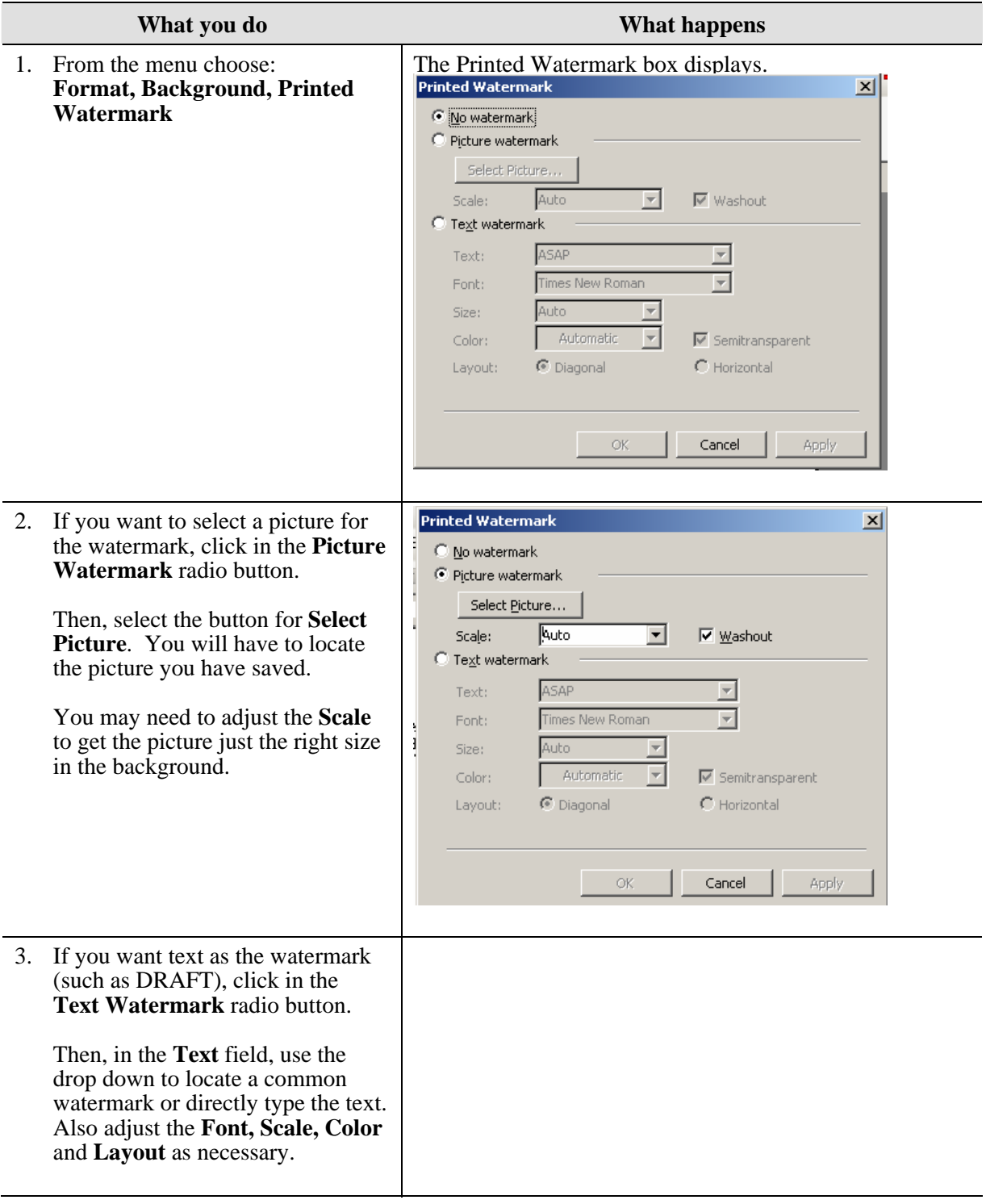

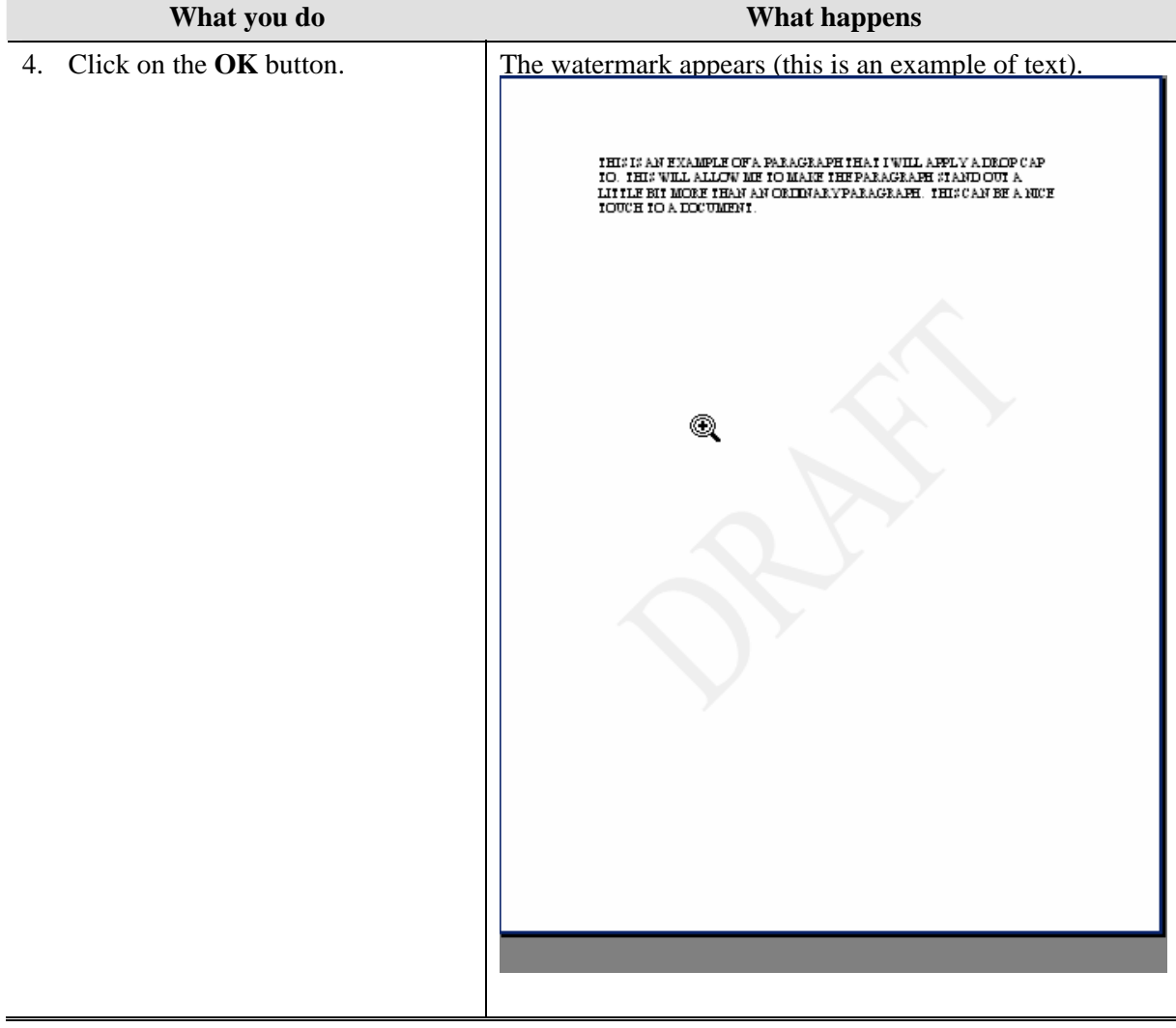

#### **Theme Definitions**

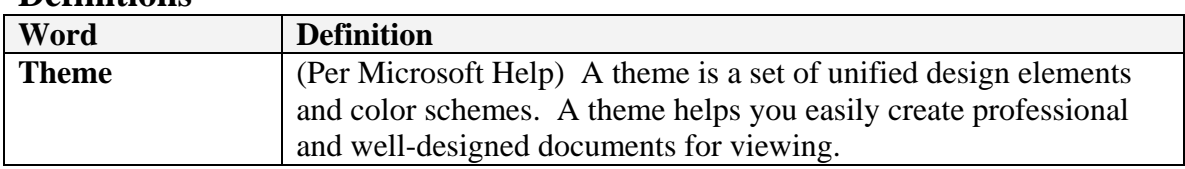

### **Why would you use this?**  ◘

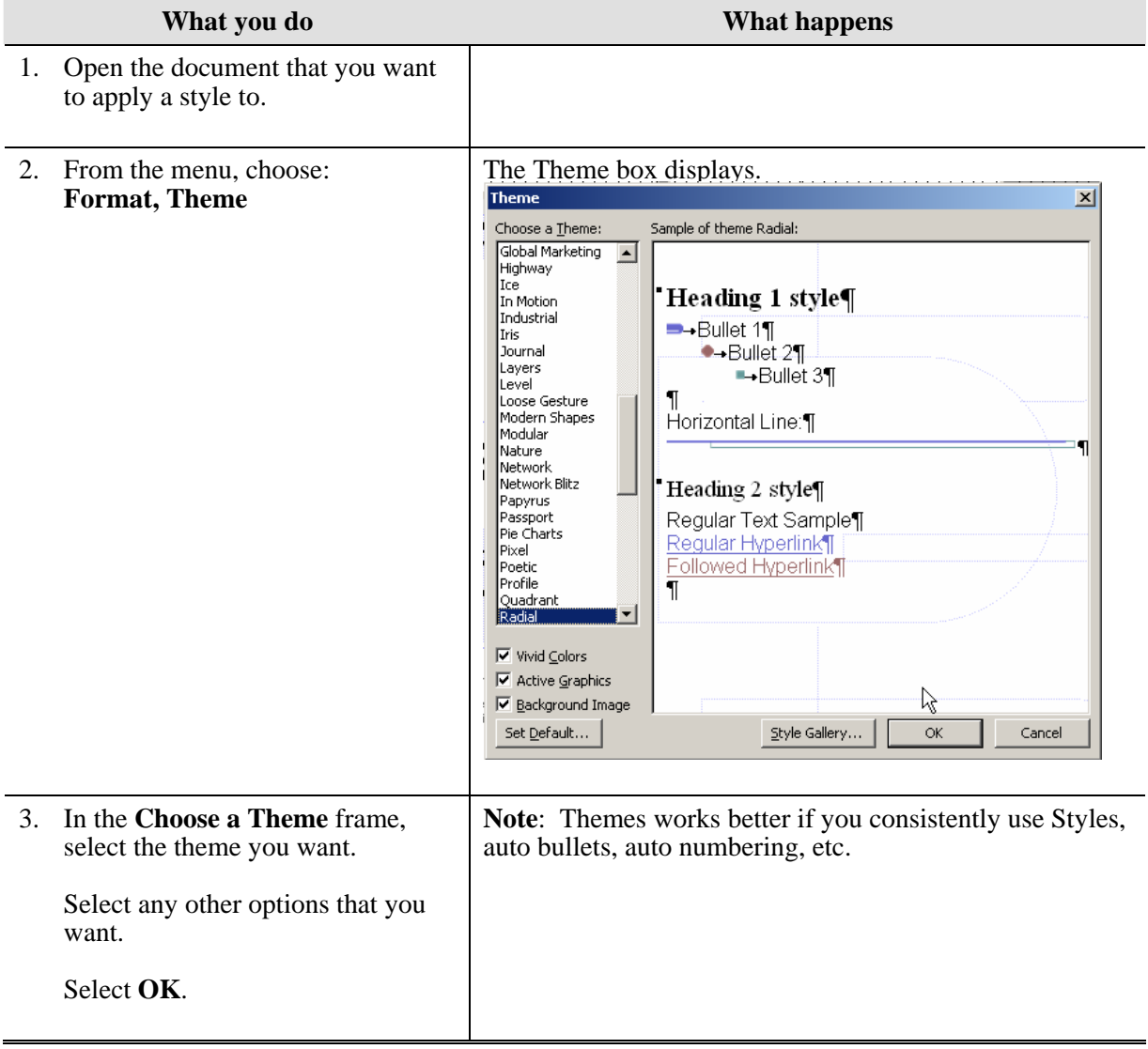

# <span id="page-37-0"></span>**Auto Format**

### **Definitions**

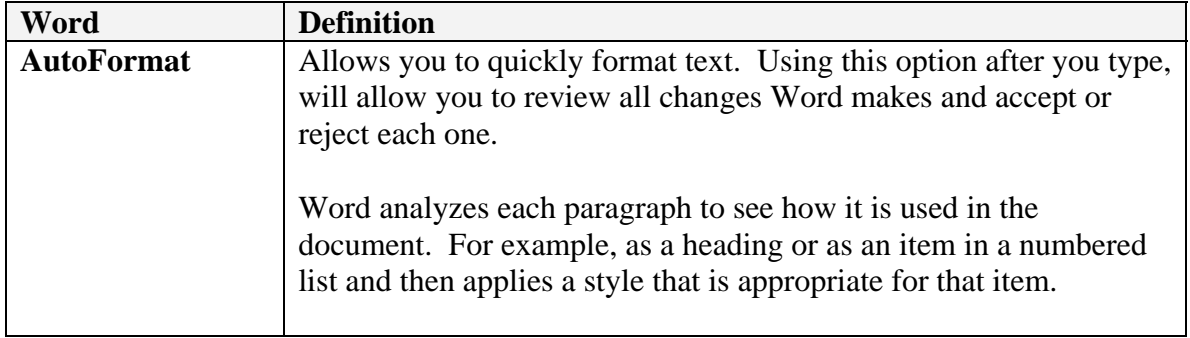

### **Why would you use this?**

- ◘ To help format the text in a document.
- ◘

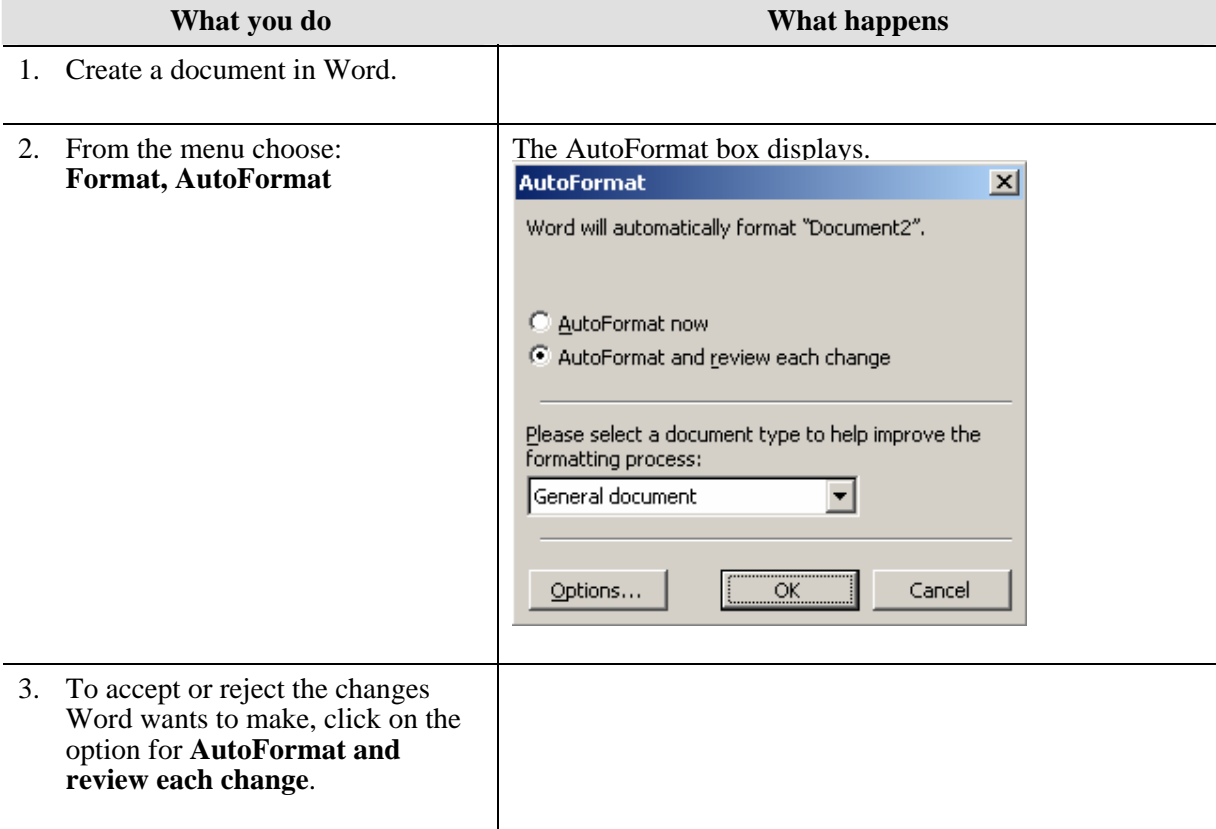

<span id="page-38-0"></span>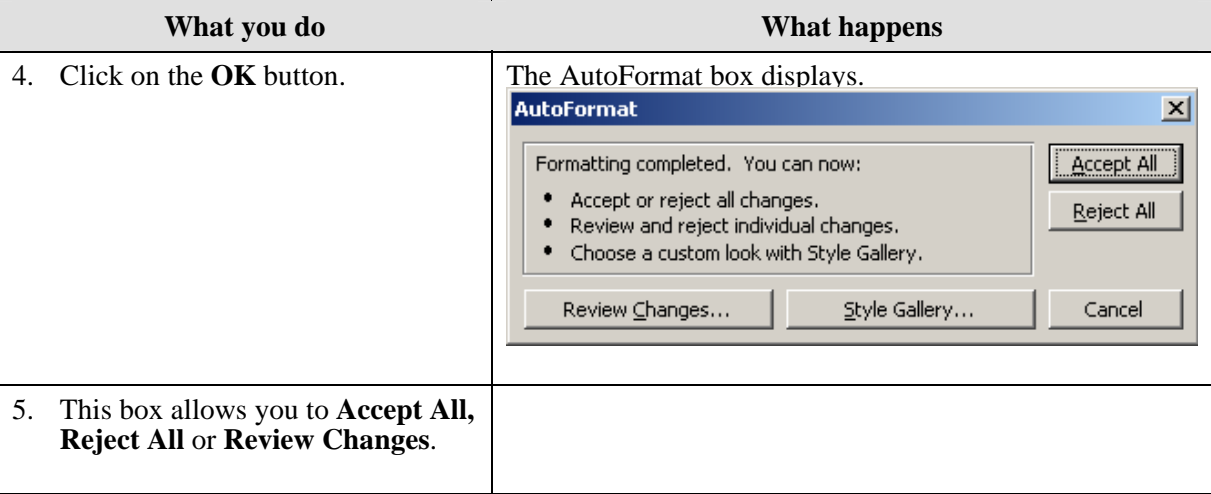

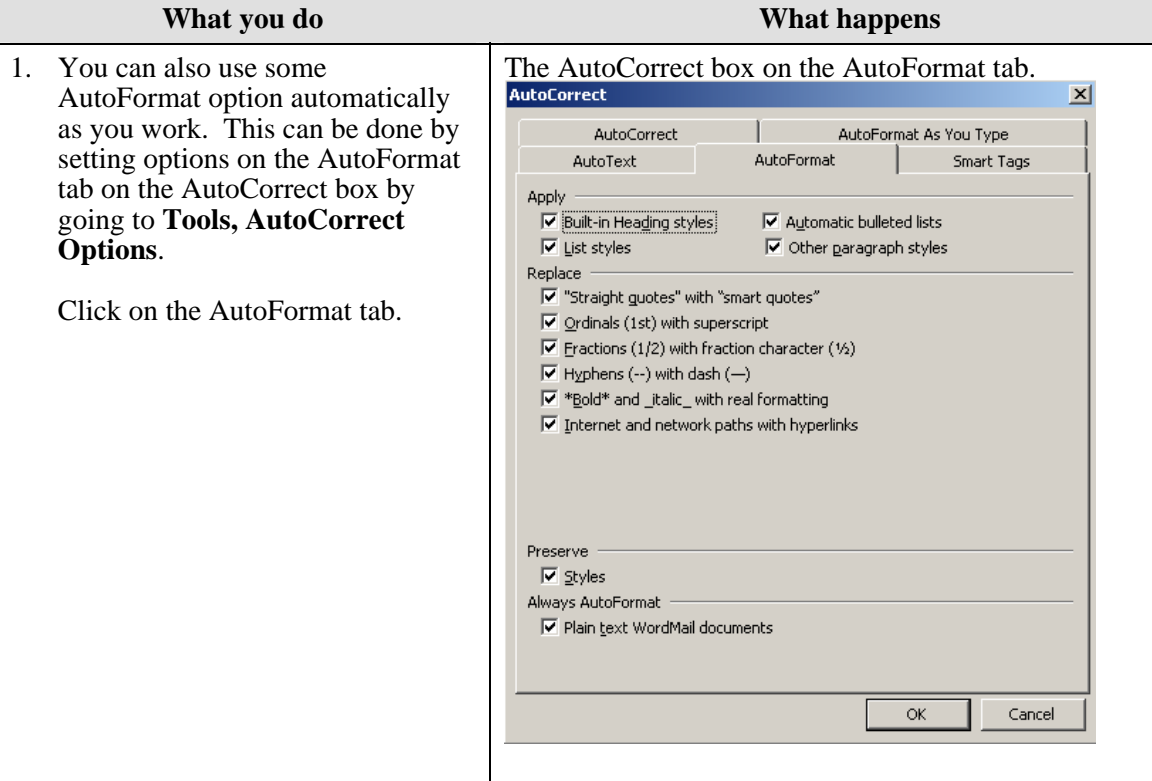

# <span id="page-39-0"></span>**Styles and Formatting**

#### **Definitions**

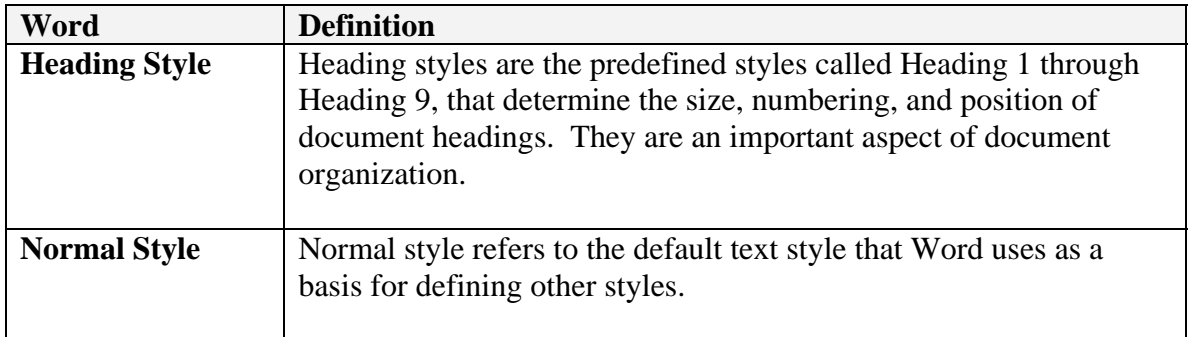

### **Why would you use this?**

- ◘ To create consistency and organization in your document.
- ◘ To allow for easy creation of Table of Contents.
- To allow use of Words Outlining feature.
- ◘

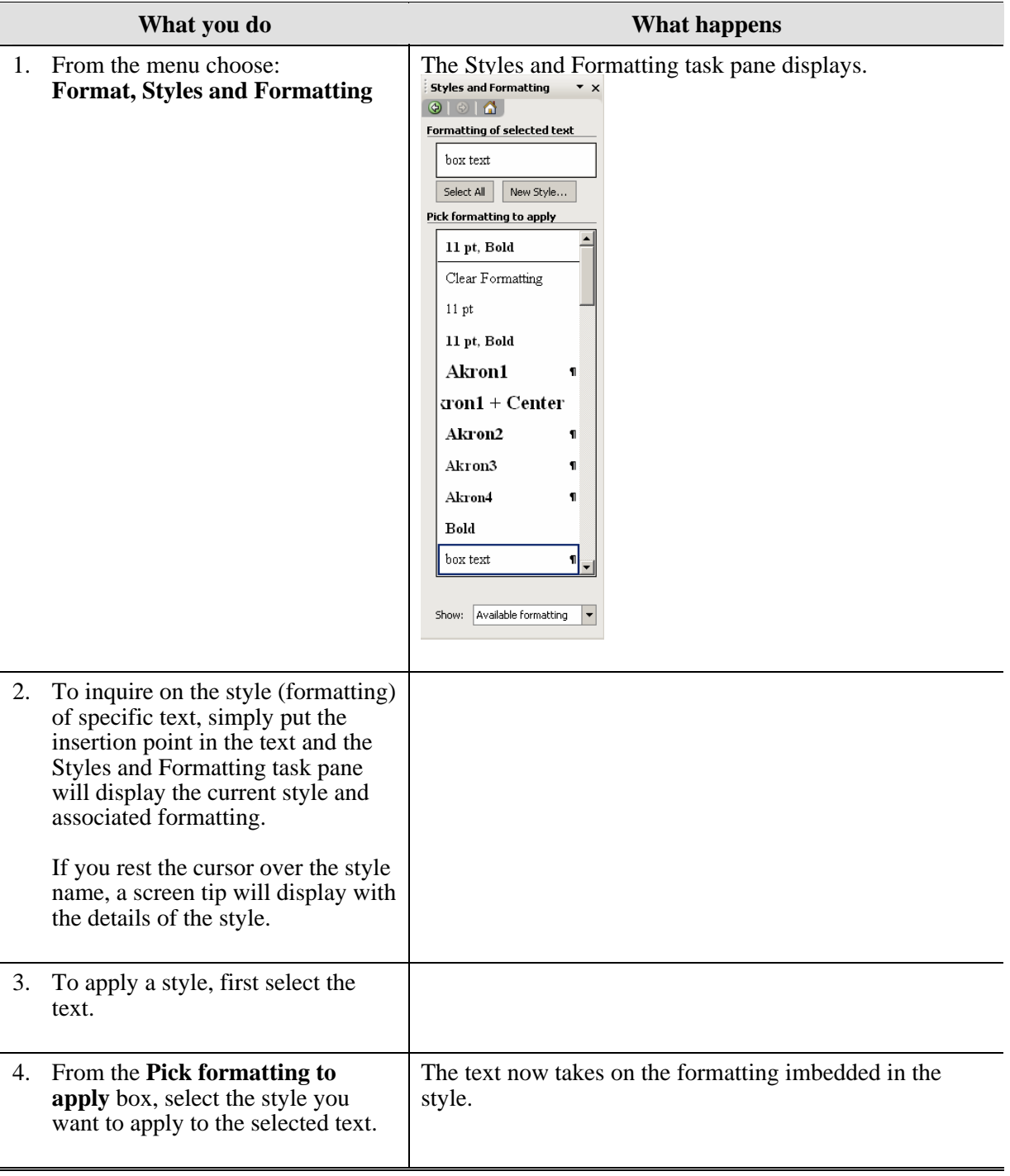

L.

<span id="page-41-0"></span>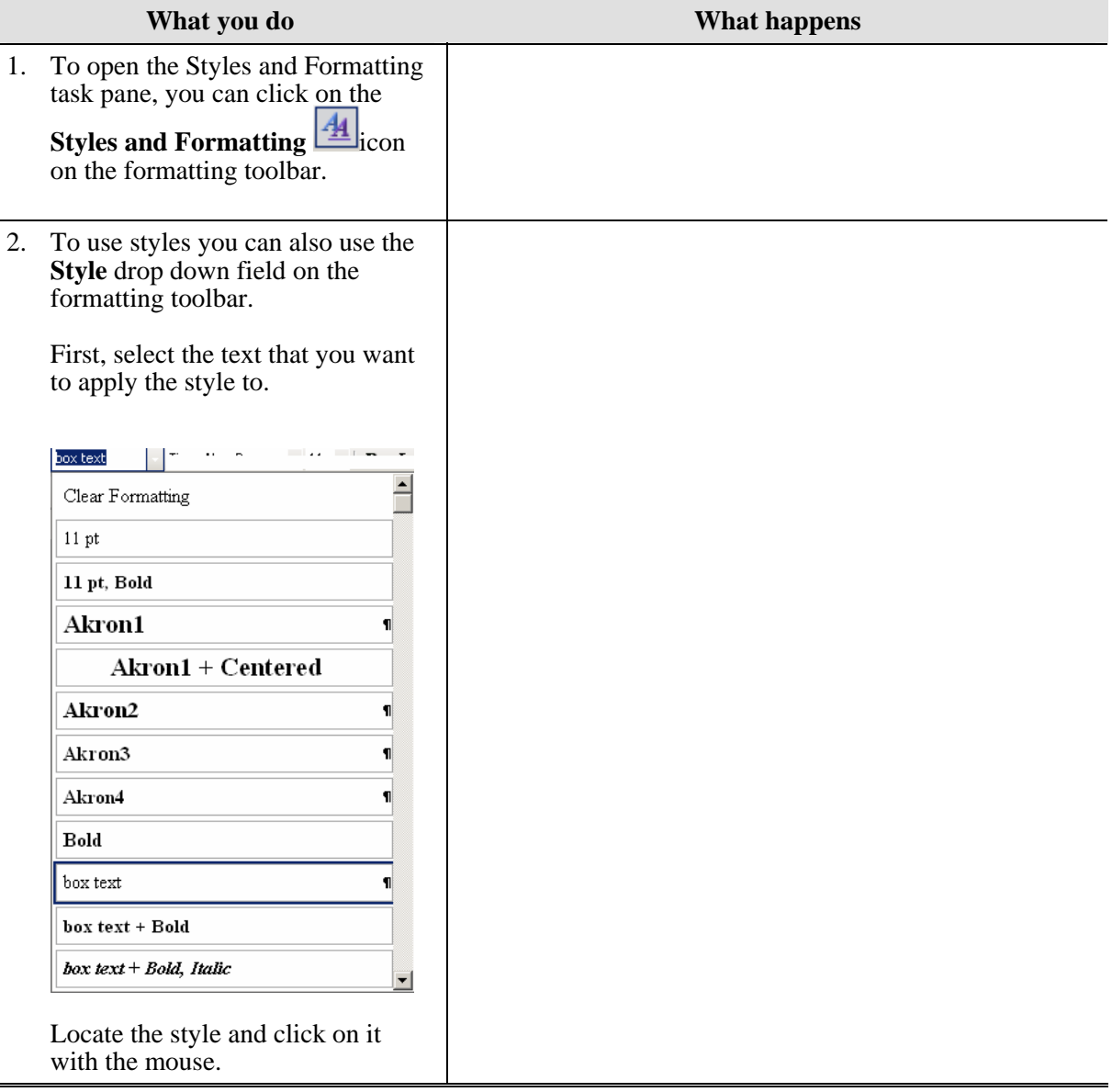

# <span id="page-42-0"></span>**Reveal Formatting**

#### **Why would you use this?**

- ◘ To check for formatting inconsistencies within the document.
- ◘ To have quick access to most formatting options as you are working with a document.
- ◘

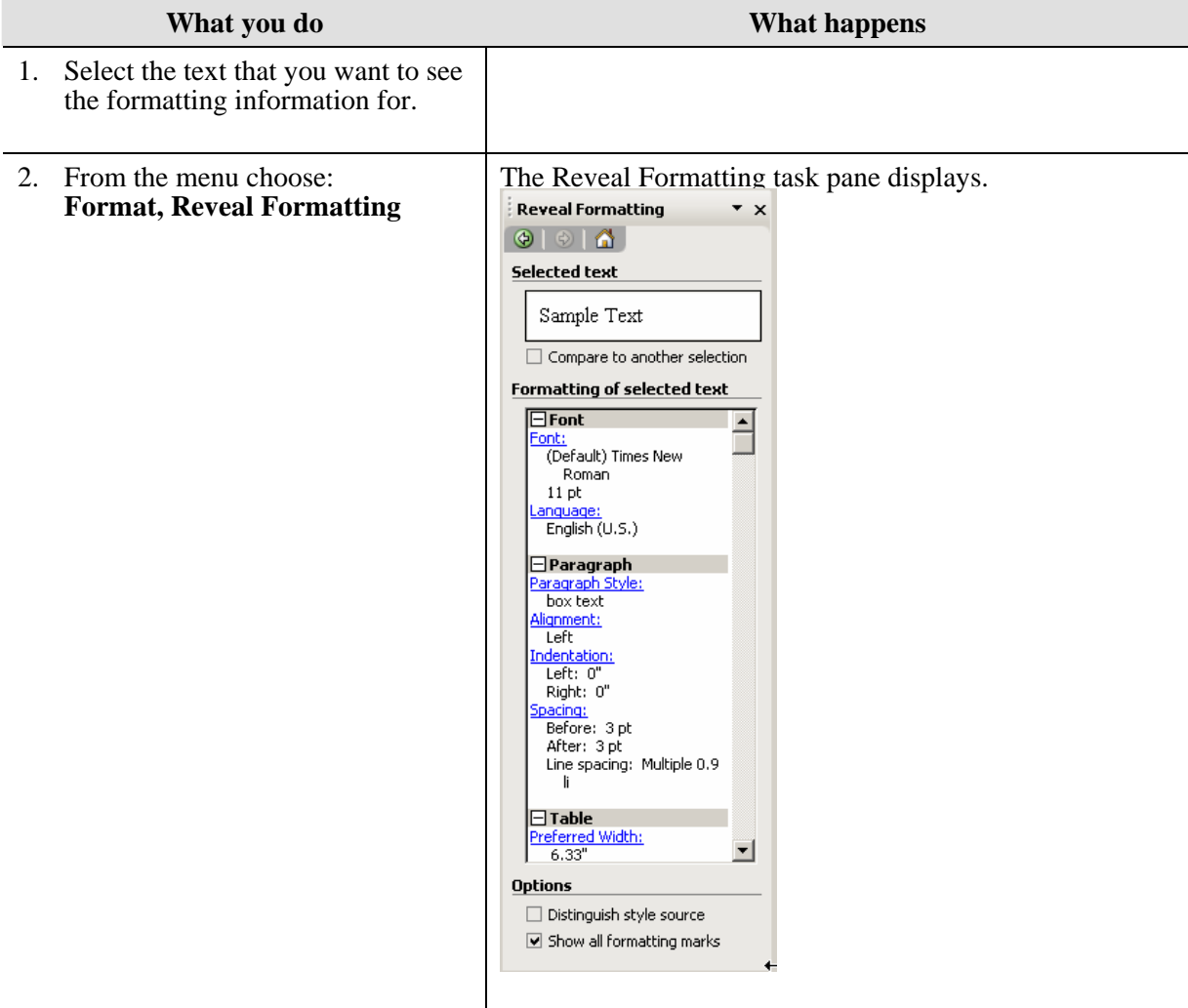

<span id="page-43-0"></span>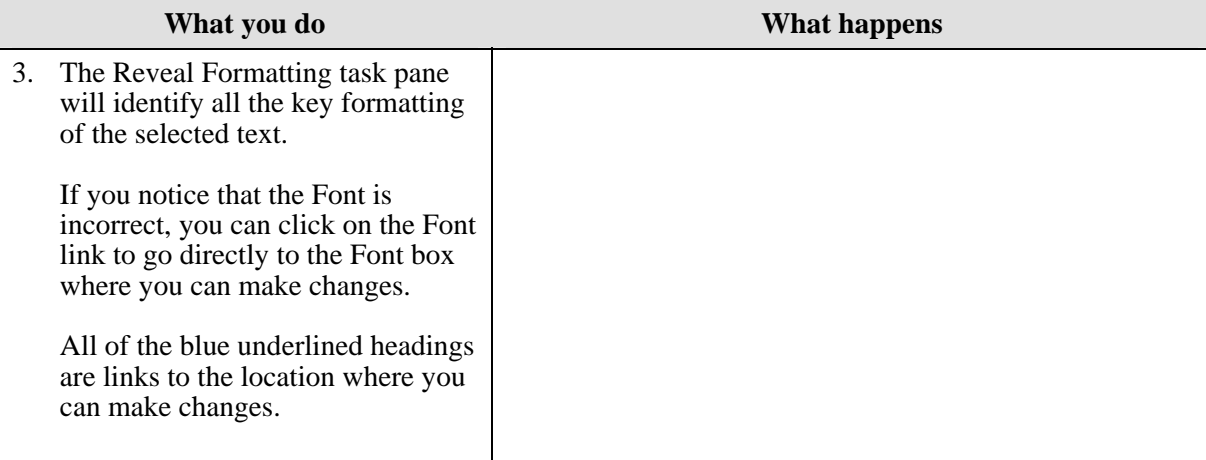

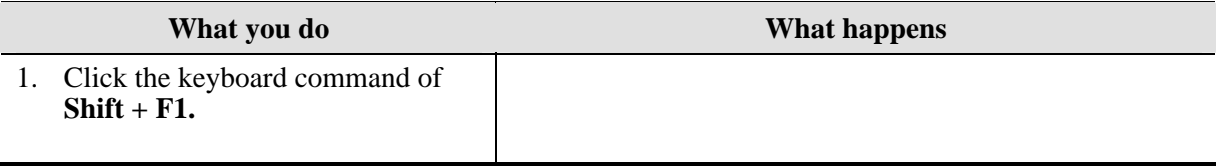

# <span id="page-44-0"></span>**Picture**

## **Definitions**

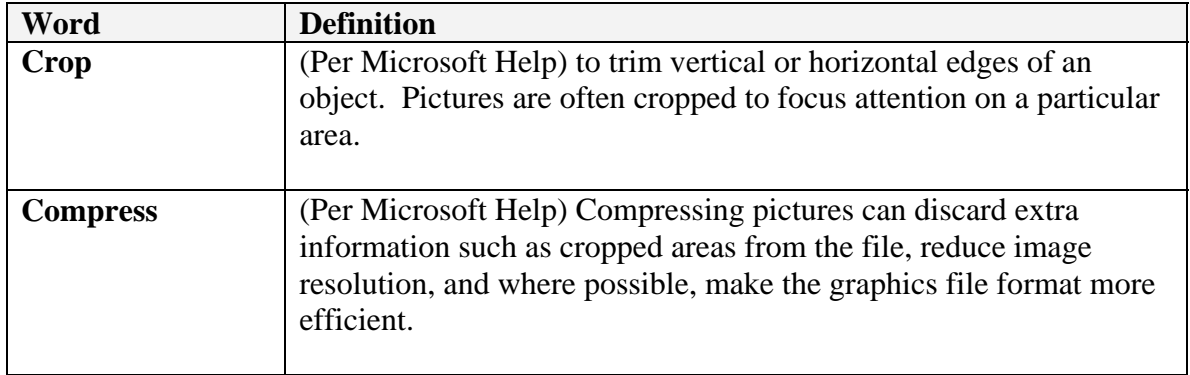

### **Why would you use this?**

- ◘ To change the properties of a picture.
- To change the size of a picture.
- To adjust the text wrapping of a picture.
- ◘

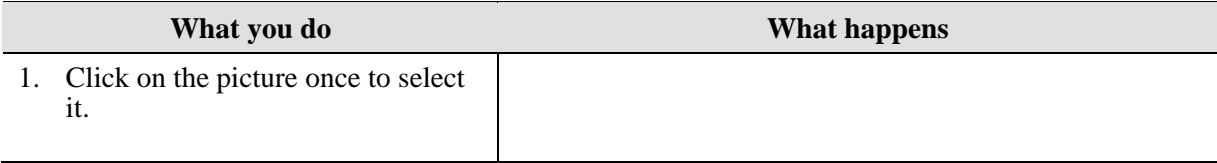

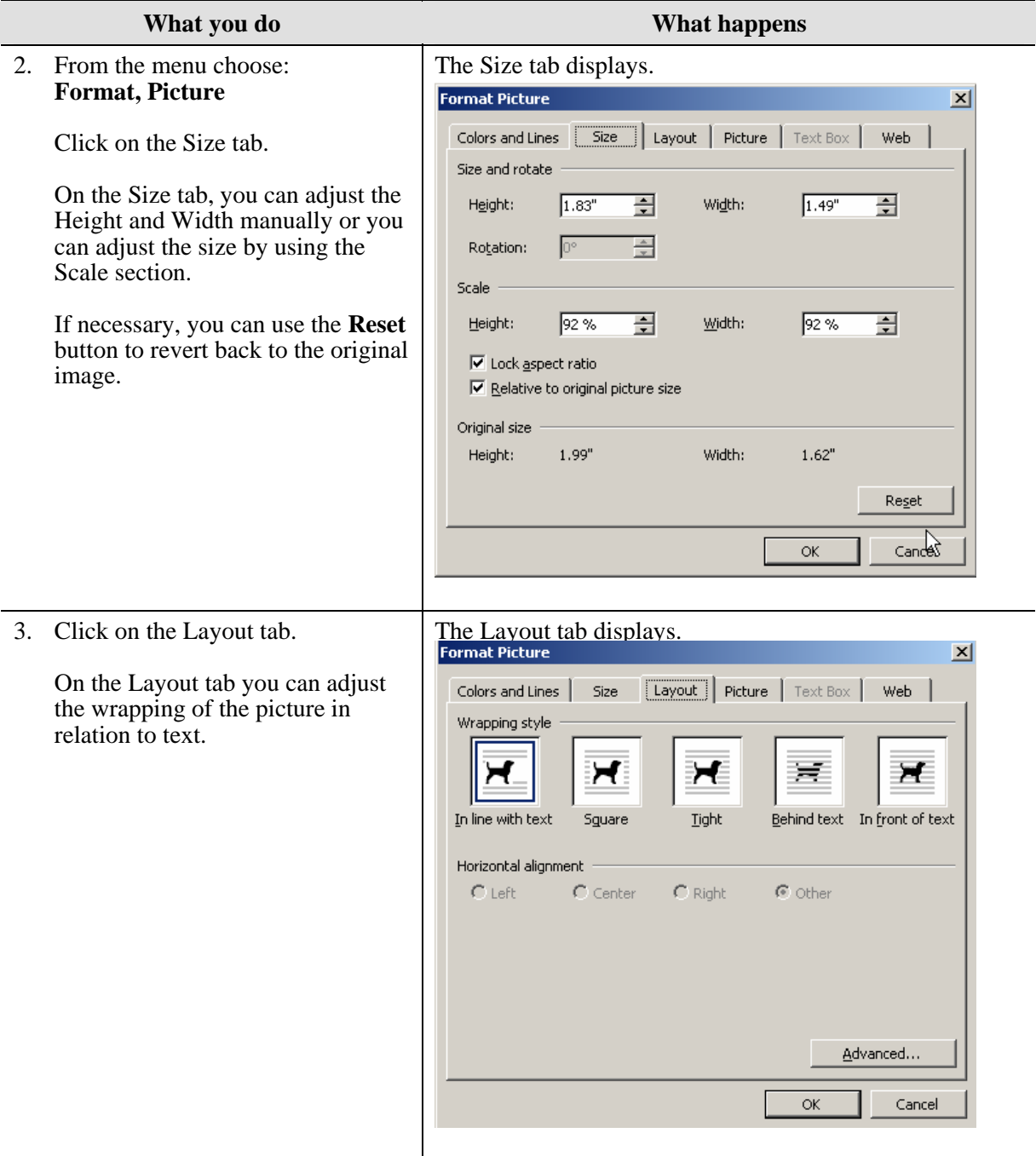

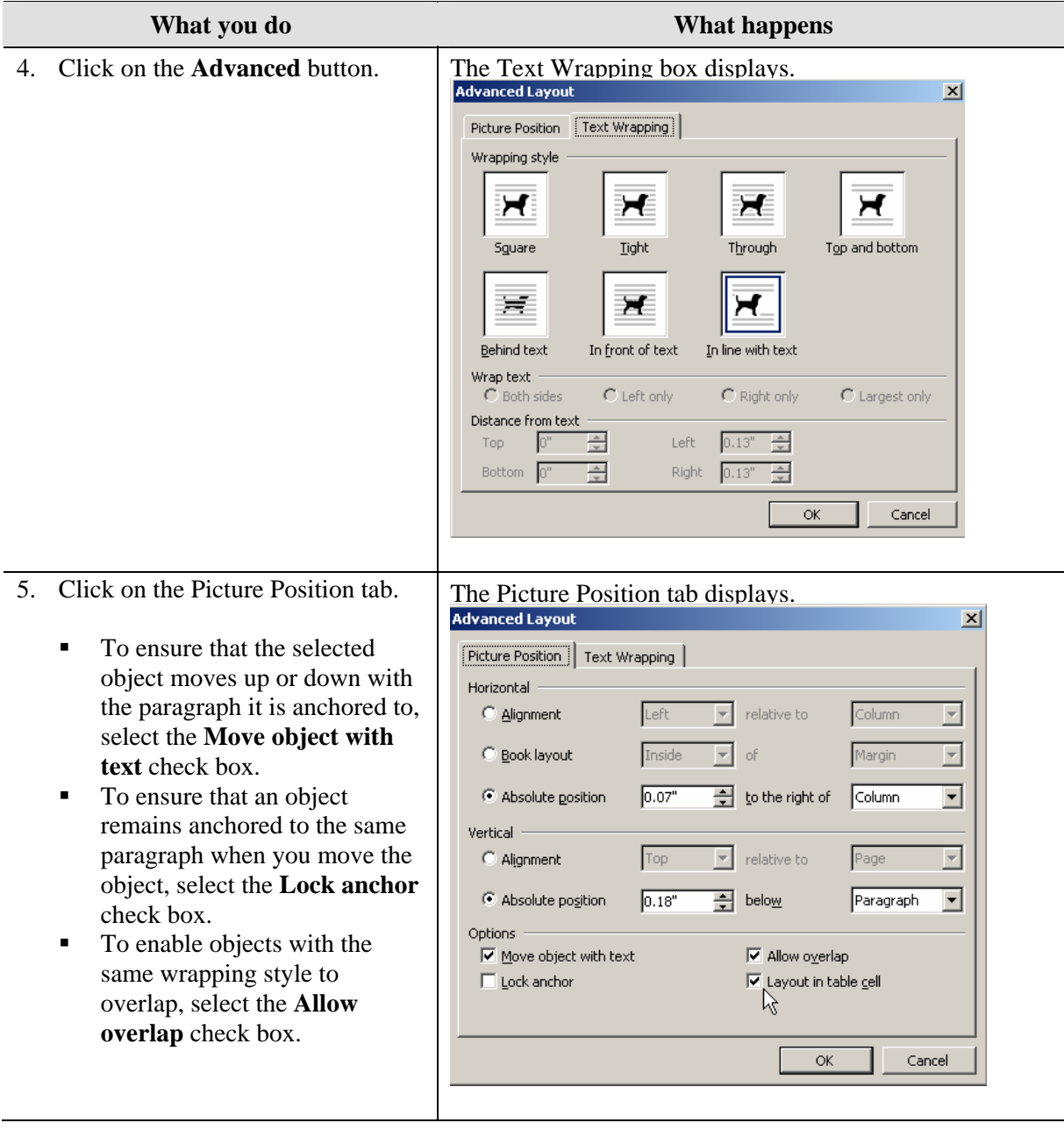

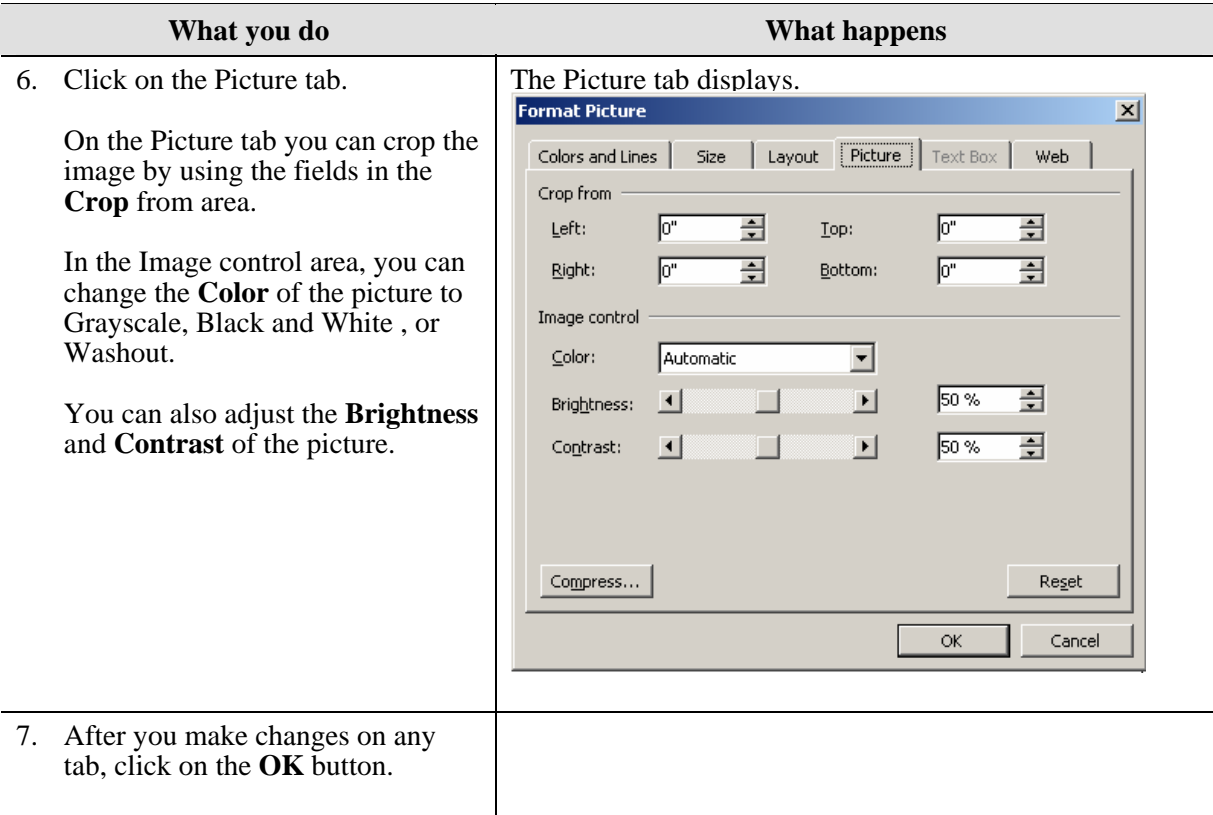